# الفروع اطهنية [اطسنوى الثاني]

 $Quick Basic(1)$ الوحدة السادسة:البرمجة بلغة

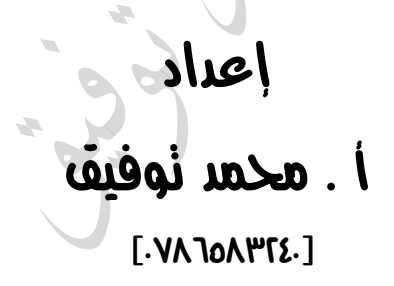

- **<https://www.facebook.com/mohammad.tawfeeq.fares>** (الأستاذ محمد توفيق)
	- **[www.awa2el.net](http://www.awa2el.net/)**

## الدرس األول: برجمة احلاسوب

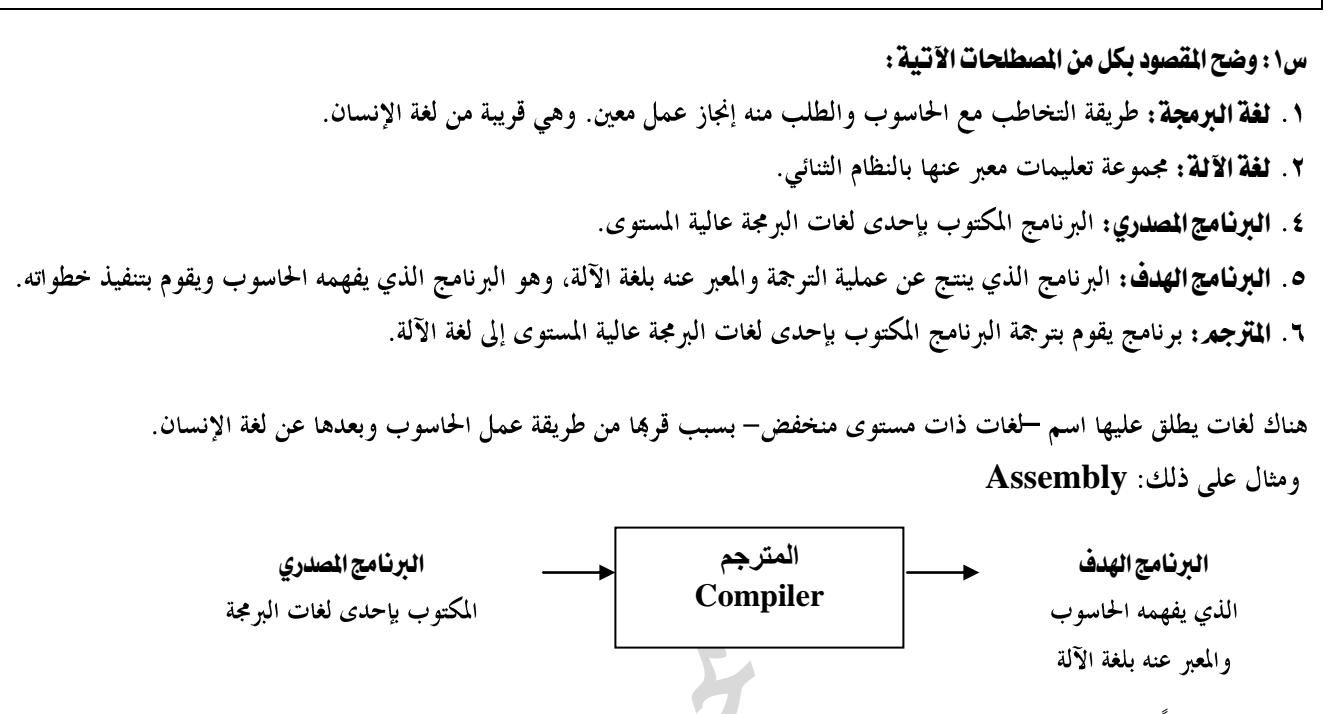

#### س:2 اذكر ثالثاً من ميزات لغات الربجمة؟

٣.إمكانية برمجة الحواسيب المختلفة باللغة نفسها ٢.استخدامها لكتبة البرامج ١. سهولة تعلمها

#### س٢ : أذكر ثلاثة أمثلة على لغات البرمجة عالية المستوى؟

**HTML Java Visual Basic C Basic Delphi**

#### أسئلة الدرس صفحة ٢٠١٣

#### .2 ما وظيفة لغة اآللة؟

هي الللغة التي يتعامل بما الحاسوب بين وحداته المختلفة، وهي اللغة التي يفهمها الحاسوب، وكل البرامج تحول إليها أولأ ليقوم الحاسوب بتنفيذها، لأن الحاسوب لا يتعامل إلا بالنظام الثنائي، ولغة الآلة تتكون من تعليمات وأوامر تكتب بالنظام الثنائي.

> .3 بني الفرق بني لغات الربجمة ذات املستوى املنخفض ولغات الربجمة عالية املستوى، وعالقة ذلك باحلاسوب واإلنسان. اللغات ذات المستوى المنخفض قريبة من طريقة عمل الحاسوب، وبعيدة عن لغة الإنسان لاستخدامها رموزا مختصرة في برامجها.

#### ٤. ما أسباب ظهور لغات البرمجة عالية المستوى؟

مع ظهور الحاسوب وبداية دخوله حياة الإنسان كأداة مهمة في جميع المجالات والميادين الأكاديمية والعلمية والتجارية، كان لا بد من إيجاد لغة تخاطب مناسبة بين الحاسوب والإنسان تقلل من الهوة الكبيرة بين لغة الإنسان وطريقة تفكيره من جهة، ولغة الحاسوب من جهة أخرى، فظهرت لغات البرمجة عالية المستوى.

٥. مم **تتكون تعليمات لغات البرمجة عالية المستوى**؟ تتكون من اختصارات لكلمات إنجيليزية أو رموز جبرية وحسابية مألوفة.

# الدرس الثاني: أساسيات لغة بيسك

مالحظات:

- **Beginners All-purpose Symbolic Instruction Code Basic**
	- تستخدم لغة بيسك في مجموعة واسعة من التطبيقات في مجالات متنوعة (علمية، تجارية....).
		- صممت لغة بيسك لتكون وسيلة تعليمية لذا فهي لغة تفاعلية.
	- اللغة التفاعلية: هي اللغة التي تسمح بالاتصال الماشر بين المستخدم والحاسوب أثناء إعداد البرنامج واستخدامه.
	- تعتبر لغة بيسك من أكثر اللغات عالية المستوى شعبيةً واستخداماً( في المجالات التجارية،العلمية…) بسهيب: بساطتها و سهولة تعلمها.
		- من أهم ميزات لغة بيسك أنها:

١. لغة تعليمية ٢. لغة تفاعلية ٣. أكثر اللغات عالية المستوى شعبية واستخداماً ٤. .بسيطة وسهلة التعلم

**س:1 علل: تعد لغة بيسك لغة تفاعلية.** لأها تسمح بالاتصال الماشر بين المستخدم وجهاز الحاسوب أثناء إعداد واستخدام البرنامج.

س٢: بِماذا تمتاز لغة كويك بيسك عن لغة بيسك؟ ما اعتمادها مبدأ البرمجة الهيكلية. م7. احتوائها على محرر ممسح بمبدأ الترجم.

### أوال:ً جمموعة رموز اللغة.

**رموز اللغة:**هي مجموعة الحروف والرموز التي تستخدم لتشكيل الكلمات التي ينبغي الإلمام بما عند تعلم أي لغة من اللغات وتختلف الرموز من لغة لأخرى.

#### جمموعات الرموز املستخدمة يف Qbasic

- 1. مجموعة الحروف:
- حروف اللغة الإنجليزية من A إلى Z ولا أهمية لكون الأحرف صغيرة أو كبيرة. **SuM sum print PRINT**

#### .<br>2. مجموعة الأرقام: من 0-9

٣. ا**لرموزالخاصة:** هي مجموعة من الرموز التي تستخدم في كتابة البرامج ( كل رمز ليس من الأحرف أو الأرقام الإنجليزية <sub>)</sub> مثل: رموز **,** 

### ثانياً:الثوابت

هي قيم ثابتة لا تتغير أثناء تنفيذ البرنامج

#### أنواع الثوابت:

- الثوابت العددية **0.6 7 -1.8** احذر : 2 / 1 تعبيراً حسابياً وليس ثابتاً عددياً. وكذلك ١،٢ ليس ثابتاً عددياً بسبب استخدام <sub>(و)</sub>
- ٢ . ا**نثوابت الرمزية**: مجموعة من الأحرف والأرقام والرموز الخاصة(باستثناء إشارة الاقتباس المزدوجة <sub>)</sub> التي يتم وضعها بين إشارتي اقتباس مزدوجة "" **"\*\*\*\*" " +3--)ah" " Qbasic" "5" " ali "**  / . **'A' "A "A5""**
	- تتقبل لغة بيسك أي شيء يكتب كثابت رمزي بأي حرف أو رموز أو أرقام وبأي لغة.

### ثالثًا: المتغيرات

هي أسماء تمثل مواقع في الذاكرة ذات قيم قابلة للتغير أثناء فترة تنفيذ البرنامج.

**Area = L \* W** :توضيح

أنواع المتغيرات:

**X , Sum , length , counter** :عددية متغريات

م**تغيرات رمزية:** تستخدم لخزن القيم الرمزية. ونميز المتغيرات الرمزية من العددية بأن ينتهي اسم المتغير الرمزي بإشارة \$ **Name\$ , X\$ , Co12N\$**

القواعد الأساسية لتعريف المتغيرات:

٢. أن لا يحتوي اسم المتغير على رموز خاصة أو فراغات. ١. أن يبدأ اسم المتغير بحرف. ٣. أن لا يتجاوز عدد خانات اسم المتغير العددي ٤٠ خانة( أرقام وحروف )و ٤١ خانة للمتغير الرمزي. ( الخانة الأخيرة لإشارة \$ ) **£**. أن لا يكون اسم المتغير من كلمات qbasic المحجوزة. ٥. ينتهي اسم المتغير الرمزي بإشارة \$ يفضل أن يكون اسم المتغير ذو معنى، أي أن يكون الاسم مناسب لعمل المتغير . مثل المتغير AVG لحساب الوسط الحسابي.

#### مالحظة:

١. كلمات بيسك المحبوزة(المطلوبة) هي:

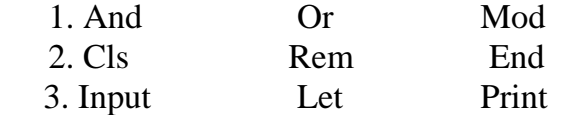

. يمكن استخدام متغيرات كالتي تستخدم في الرياضيات X , Y , Z أو متغيرات ذات معنى مناسب لعملها، كأن نستخدم المتغير Area للدلالة أنه مستخدم لحساب المساحة.

س١ : بين المقبول من غير المقبول من المتغيرات التالية مع بيان السبب؟

| تصحيح الغير مقبول    | السبب                    | مقبول⁄ غير مقبول | المتغير             |
|----------------------|--------------------------|------------------|---------------------|
|                      |                          | مقبول            | <b>Sum</b>          |
|                      |                          | مقبول            | Cir <sub>2cle</sub> |
| Ali5 أو A5li         | يبدأ برقم / لم يبدأ بحرف | غير مقبول        | 5Ali                |
| <b>ABC</b>           | يحتوي على فراغ           | غير مقبول        | A BC                |
| <b>School</b>        | يحتوي على رمز خاص        | غير مقبول        | Schoo^l             |
| CSL أو CLS\$ أو CLS2 | كلمة محجوزة في بيسك      | غير مقبول        | <b>CLS</b>          |
|                      |                          | مقبول            | CLS\$               |
| Nm\$                 | يحتوي على رمز خاص        | غير مقبول        | N\$m                |
| Name\$               | يحتوي على رمز خاص        | غير مقبول        | Name\$\$            |
| <b>KB5\$</b>         | وجود فراغات              | غير مقبول        | <b>K B</b> 5\$      |
|                      |                          | مقبول            | A2B                 |
| InBut\$ أو InBut\$   |                          | غير مقبول        | Input\$             |
|                      |                          | مقبول            | Input7              |
| X                    | يحتوي على رمز خاص        | غير مقبول        | (X)                 |
|                      |                          | مقبول            | Print <sub>2</sub>  |
| A7\$                 | لم يبدأ بحرف             | غير مقبول        | 7\$                 |
| <b>SAMI</b>          | يحتوي على رمز خاص        | غير مقبول        | SAMI"               |

مالحظات:

- أي تعديل على كلمات بيسك المجوزة تصبح غير محجوزة.
- إن انتهاء جمل بيسك بالإشارة \$ تجعلها متغيرات رمزية مقبولة إلا جملة **Input**
- يمكن تصحيح الخطأ بعدة طرق منها تبديل مواقع مكونات المتغير أو الحذف أو الإضافة

سؤال: ما الفرق بين المتغيرات العددية والمتغيرات الرمزية؟

<mark>متغيرات عددية :</mark> تستخدم خزن القيم العددية.

**متغيرات رمزية:** تستخدم لخزن القيم الرمزية. على أن ينتهي اسم المتغير الرمزي بإشارة \$

- **<https://www.facebook.com/mohammad.tawfeeq.fares>** (الأستاذ محمد توفيق)
	- لا تنس حل أسئلة السنوات السابقة

# الدرس الثالث: التعابري احلسابية

**التعبير:** هو ثابت أو متغير أو مزيج من الثوابت والمتغيرات يجمع بينها معاملات حسابية مثل +، — ، / أو منطقية مثل < ، > . س:1 ما هي أنواع التعابري اليت تستخدمها لغة Basic: ١.٢سعبير المنطقي. ١. التعبير الحسابي

ا**لتعبير الحسابي:** هو ثابت عددي أو متغير عددي أو مزيج من الثوابت العددية والتغيرات العددية التي يجمع بينها معاملات حسابية.

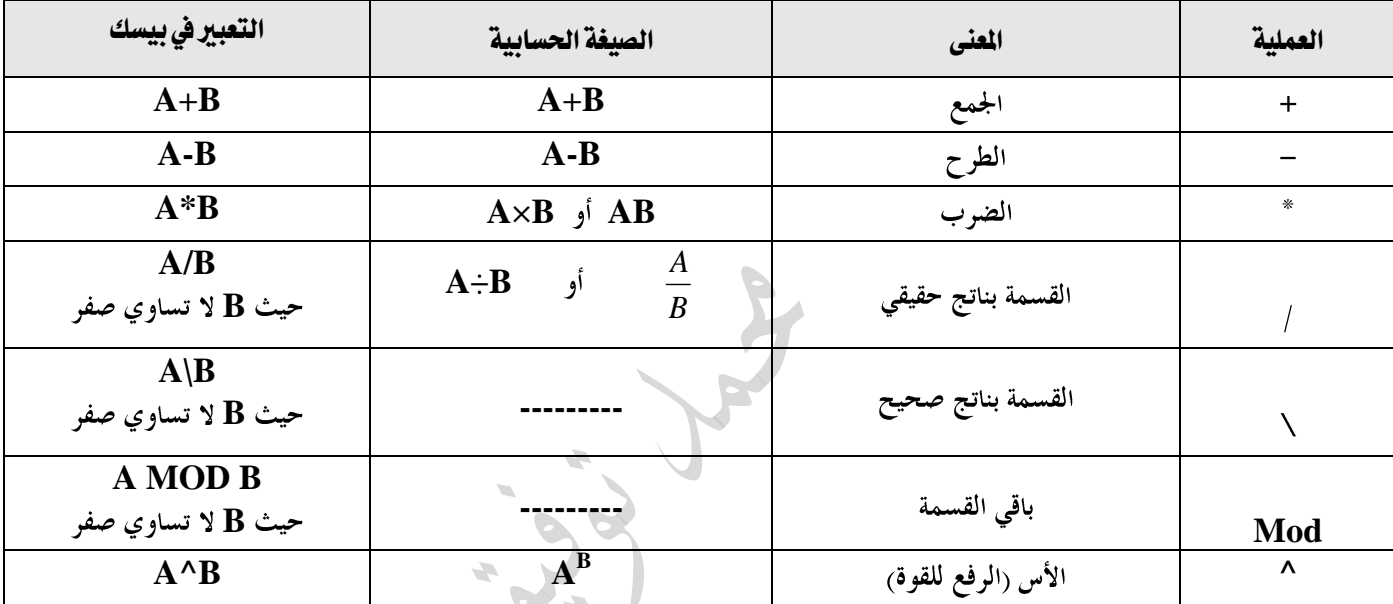

#### الجدول الآتي يبين العمليات الحسابية في بيسك:

#### قواعد أولوية تنفيذ العمليات احلسابية

١. الأقواس ( ) ولا يوجد في بيسك [ ] ۲. الأس<sup>4</sup> ٣. الضرب والقسمة بناتج حقيقي ( / ) ٤. القسمة بناتج صحيح ( \ ) **0**. باقى القسمة (  $\bf{MOD}$  ) ٦. الجمع ( + ) والطرح ( – ). ٧. ۖ في حال التساوي في الأولوية يتم التنفيذ من اليسار إلى اليمين.

**ملاحظة:** يمكن تغيير تسلسل تنفيذ العمليات الحسابية باستخدام الأقواس. **(X+3) \* 2 X+3 \* 2** :توضيح

### أنواع التعبير الحسابي :

 $A + 5$  : يسيط: يحتوي على عملية حسابية واحدة. مثال  $(A+5)$  مركب: يحتوي على أكثر من عملية حسابية مثال: 2 ^ (A+5)

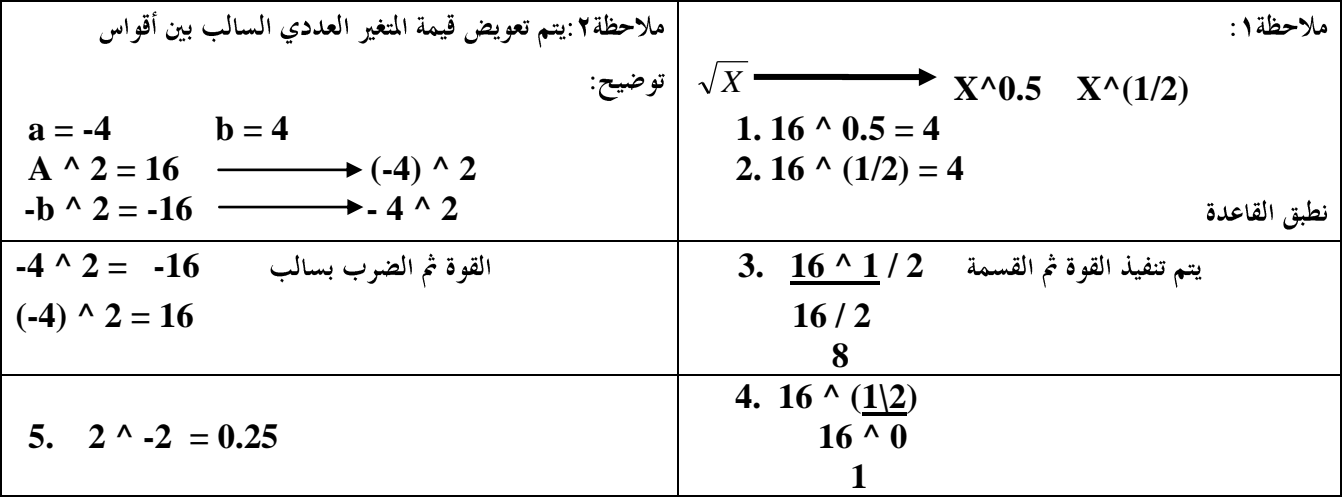

### أمثلة توضيحية للقسمة الصحيحة

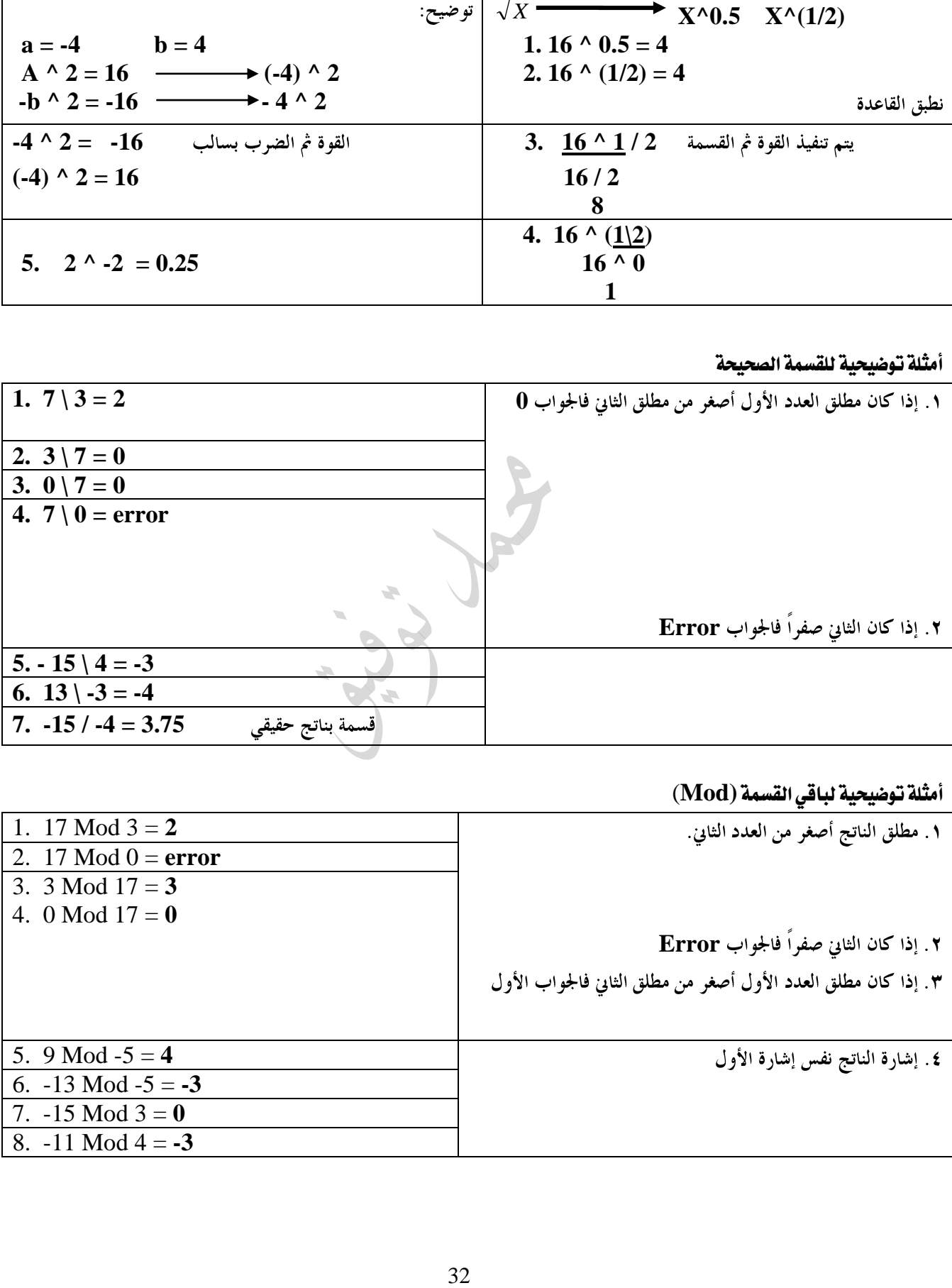

### أمثلة توضيحية لباقي القسمة **(Mod**(

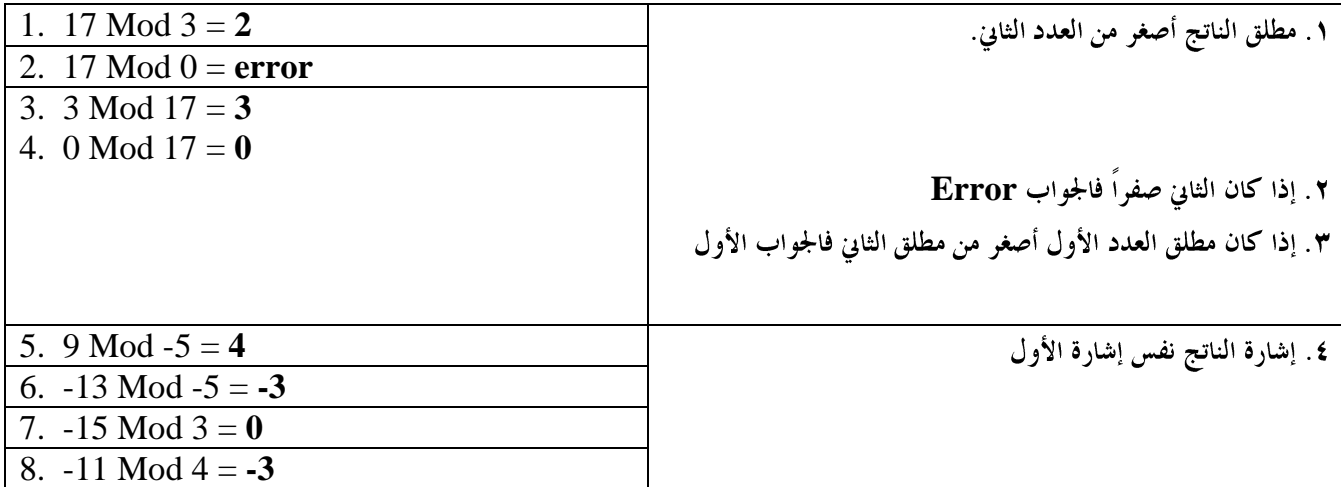

أسئلة الدرس صفحة 227و أخرى إثرائية.

س: إذا كانت  $2 = 2 \Delta + 4 \Delta + 4$  ، ما هو ناتج كل من التعابير الحسابية الآتية :

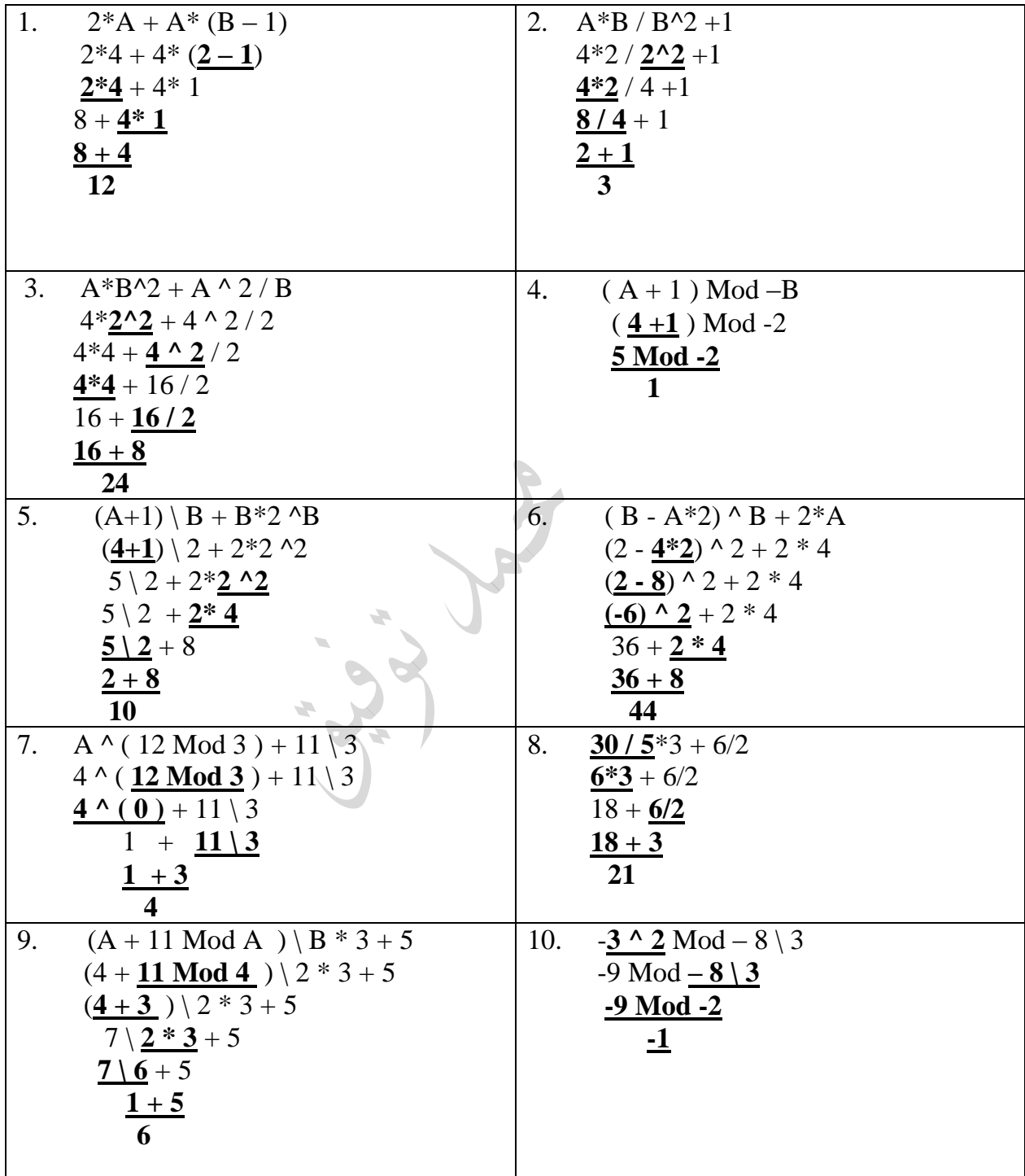

نشاط (٦-٧) قيمة التعبير الحسابي صفحة ٢٢٤.

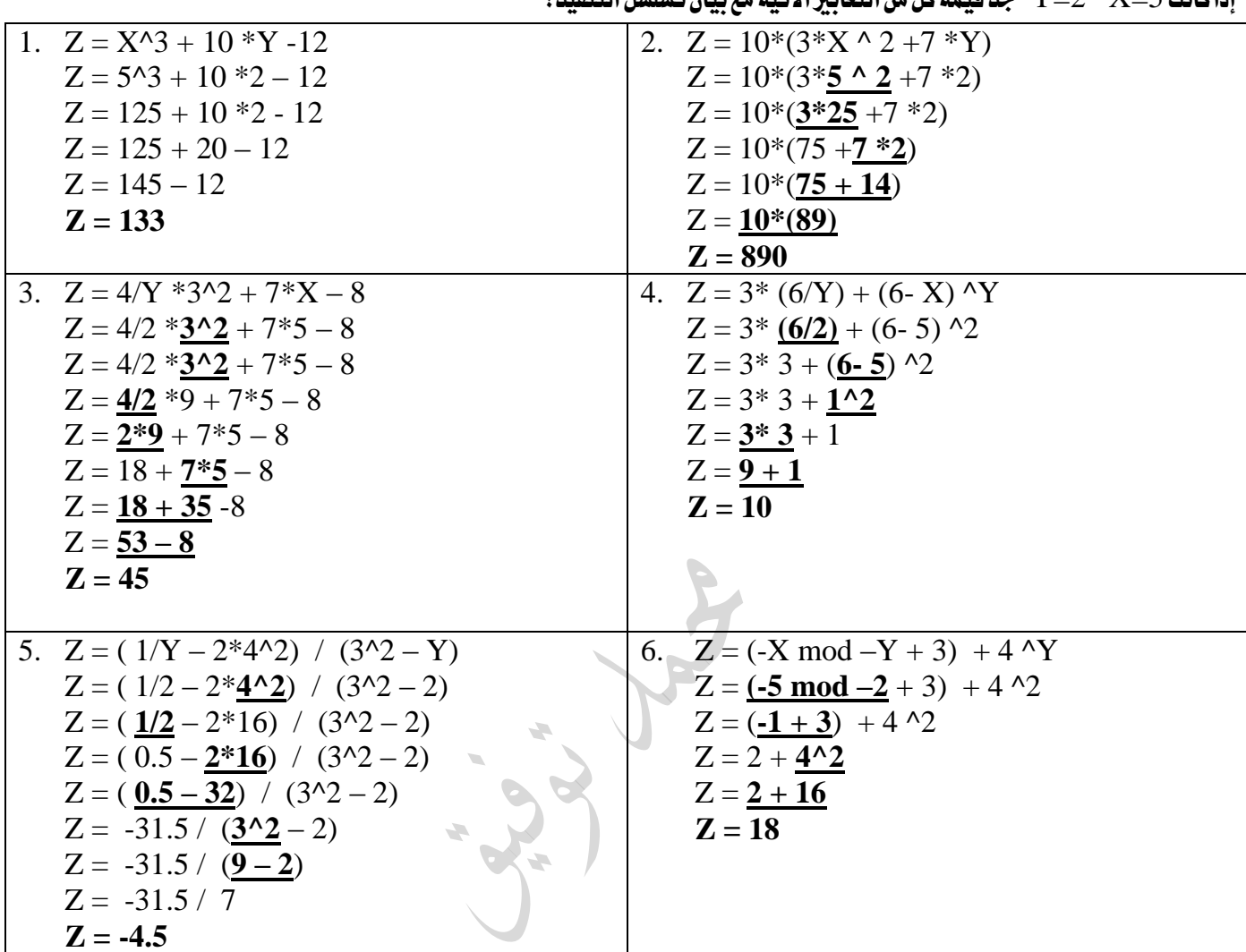

إذا كانت 5=X 2=Y جد قيمة كل من التعابري اآلتية مع بيان تسلسل التنفيذ:

أسئلة الدرس صفحة 227والنشاط صفحة 221وأخرى إثرائية.

س:2حول كل من التعابري اآلنية إىل ما يقابلها يف بيسك:

مالحظات:

 

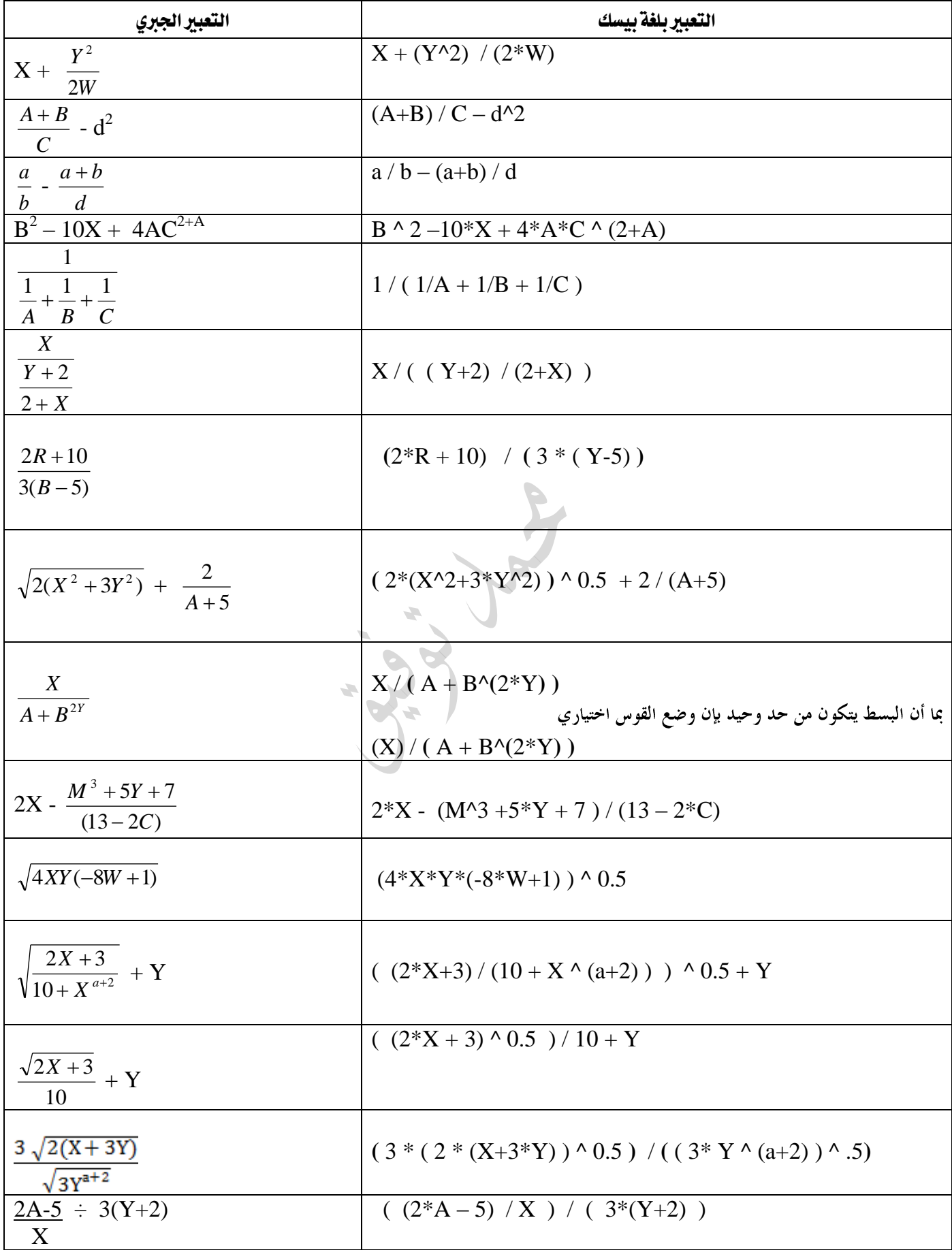

| جدول توضيحي             |                        |                           |
|-------------------------|------------------------|---------------------------|
| ملاحظات                 | مثال                   | المسمى                    |
| رقم                     | 15                     | ثابت عددي                 |
| " أي شيء "              | $" 15A? -"$            | ثابت رمزي                 |
| يحقق الشروط             | <b>Name</b>            | متغير عددي                |
| يحقق الشروط \$          | Name\$                 | متغير رمزي                |
|                         | ليستا عمليتان حسابيتان |                           |
| بسبب وجود إشارة =       | ليس تعبيراً حسابياً    | $B = A + 5$               |
| عملية حسابية واحدة      | تعبير حسابي بسيط       | $A + 5$                   |
| أكثو من عملية حسابية    | تعبير حسابي مركب       | $(A+5)^{^{\wedge}2}$      |
|                         | معامل (عملية) حسابي    | $^{\wedge}$ MOD \ / * - + |
| بسبب وجود خطين في وسط S | هذه إشارة دولار خاطئة  | \$                        |

أسئلة إثرائية

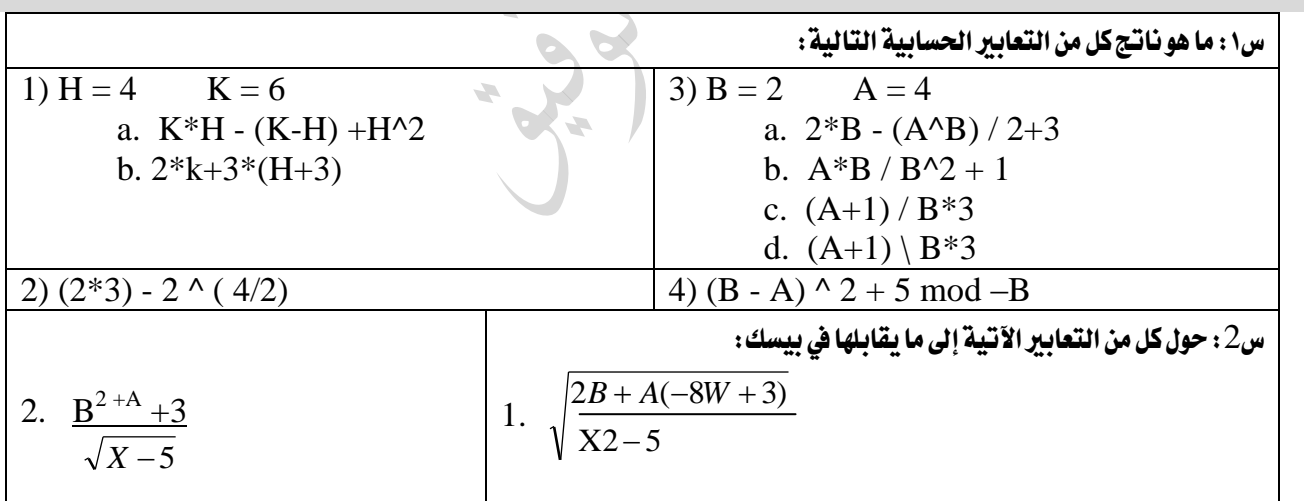

لتزويدنا ب بأي ملاحظة

- **<https://www.facebook.com/mohammad.tawfeeq.fares>** (الأستاذ محمد توفيق)
	- ﴿ لا تنس حل أسئلة السنوات السابقة

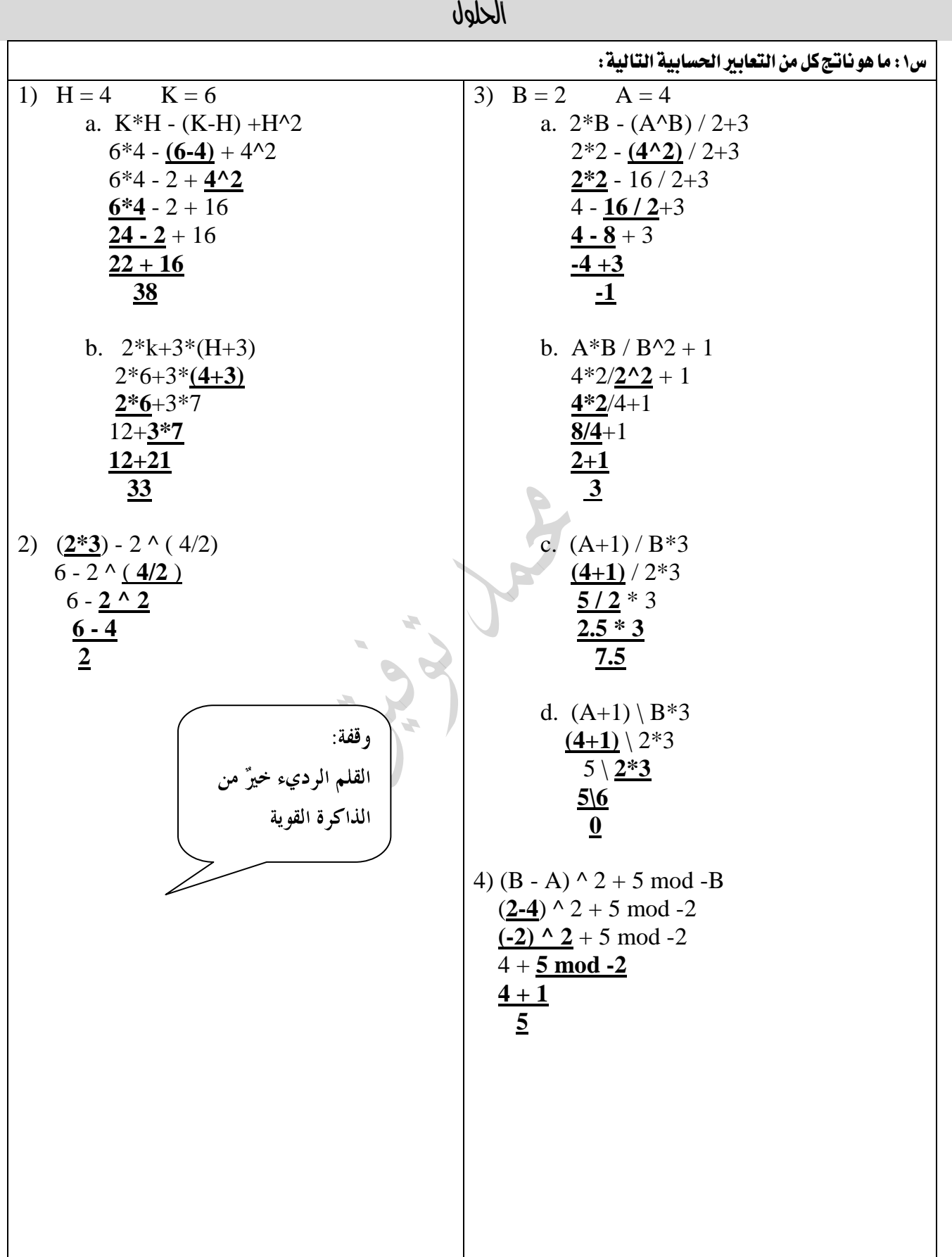

$$
\frac{2. \frac{B^{2+A}+3}{\sqrt{X-5}}}{(B^{\wedge}(2+A)+3)/((X-5)^{\wedge}0.5)} \sqrt{\frac{2B+A(-8W+3)}{X2-5}}
$$
\n
$$
(B^{\wedge}(2+A)+3)/((X-5)^{\wedge}0.5)
$$
\n
$$
(2*B+A*(-8*W+3))/((X*2-5))^{\wedge}0.5
$$

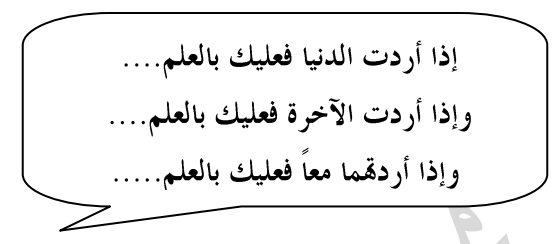

- **<https://www.facebook.com/mohammad.tawfeeq.fares>**
	- لا تنس حل أسئلة السنوات السابقة

# الدرس الرابع: تشغيل برجمية Basic Quick

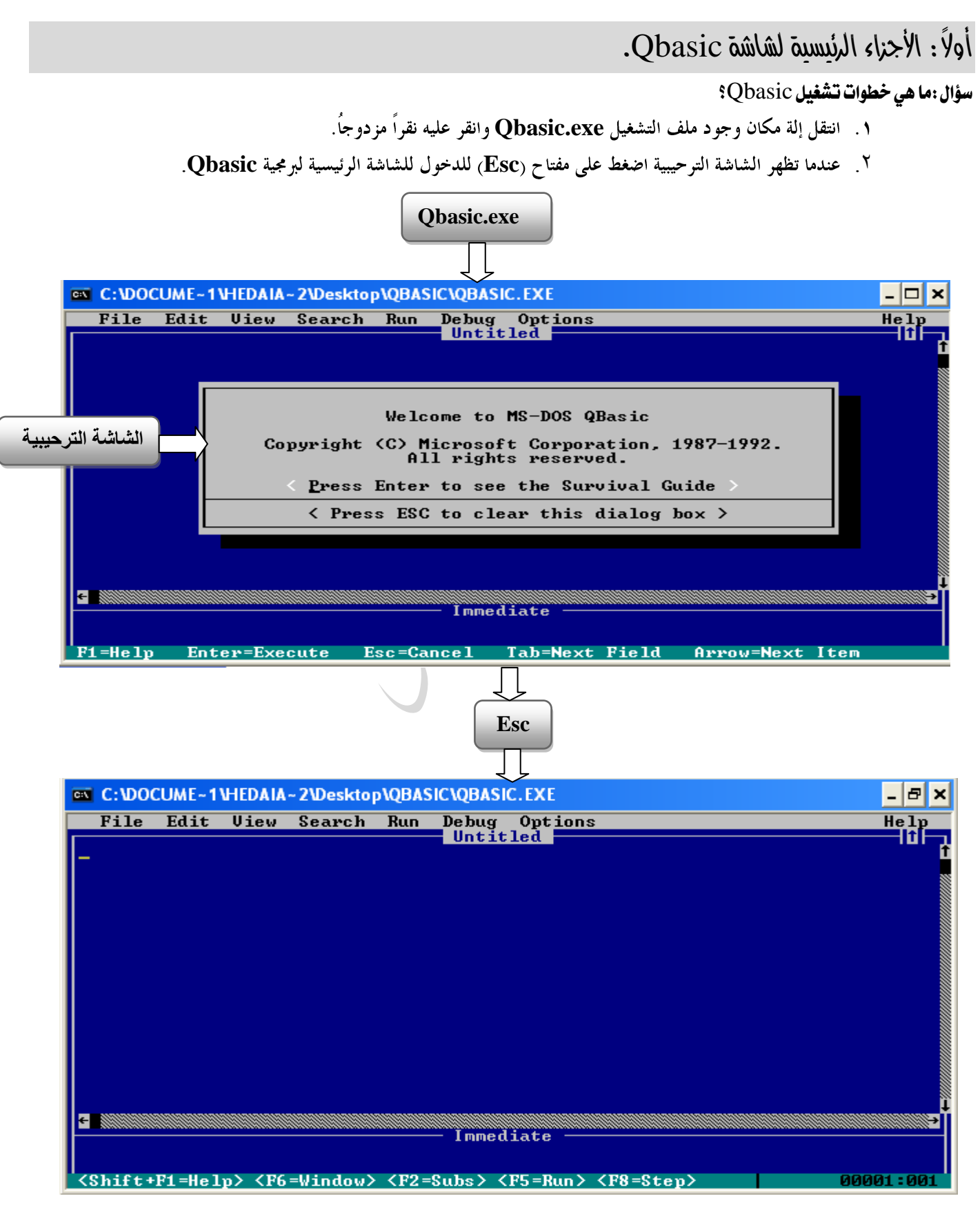

أجزاء الشاشة الرئيسية لربجمية QBasic.

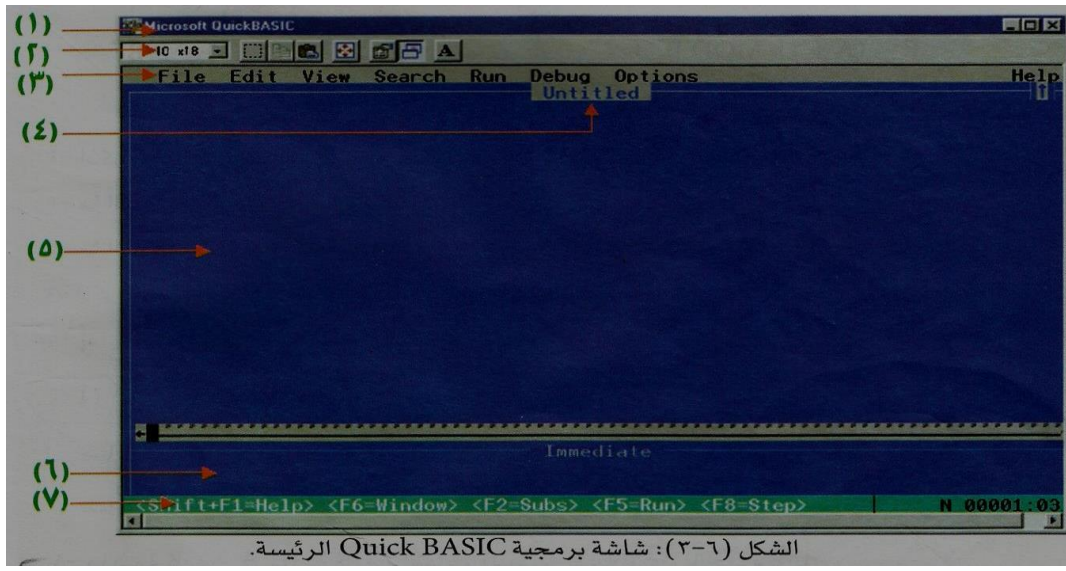

- .1 شريط العنوان)Bar Title)
- شريط موجود في أعلى الشاشة.
- يحتوي على ١. اسم البرمجية ٢. أدوات التحكم.
	- $(Tools Bar)$ . شريط الأدوات
- **Copy, Paste, Full Screen, Font, Properties, Mark(Select), Background**

### .3 شريط اللوائح)Bar Menus)

- شريط يحتوي على مجموعة من اللوائح، وكل لائحة تحتوي على مجموعة من الخيارات لأداء وظائف معينة.
	- ٤. اسم الملف(البرنامج).
	- هو مستطيل صغير يظهر أسفل شريط اللوائح في الوسط.  $\bullet$
	- **(Untitled) Qbasic**
		- بعد تسمية الملف وحفظه فإن اسم الملف يظهر في هذا المستطيل.

#### .5 حيز العمل.)Area Work)

● المكان الذي يظهر عليه أوامر البرنامج وجمله أثناء كتابته أو بعد استجاعه.

### .6 النافذة الفورية.)Window Immediate)

- تستخدك لكتابة جملة أو أكثر من جمل بيسك وتنفيذها بشكل فوري.
	- **F6 للتنقل بين حيز العمل والنافذة الفورية.** 
		- ٠. شريط الحالة (Status Bar).
	- الشريط الأخير أسفل الشاشة ويتغير محتواه بتغير الحالة.
- يحتوي معلومات عن الخيار الحالي.إضافة إلى طريقة الوصول السريع لبعض الخيارات والاوامر الهامة باستخدام لوحة المفاتيح

### ثانيا:ً التعامل مع اللوائح.

سؤال: ما هي محتويات شريط اللوائح؟ وما هي وظيفة كل لائحة؟

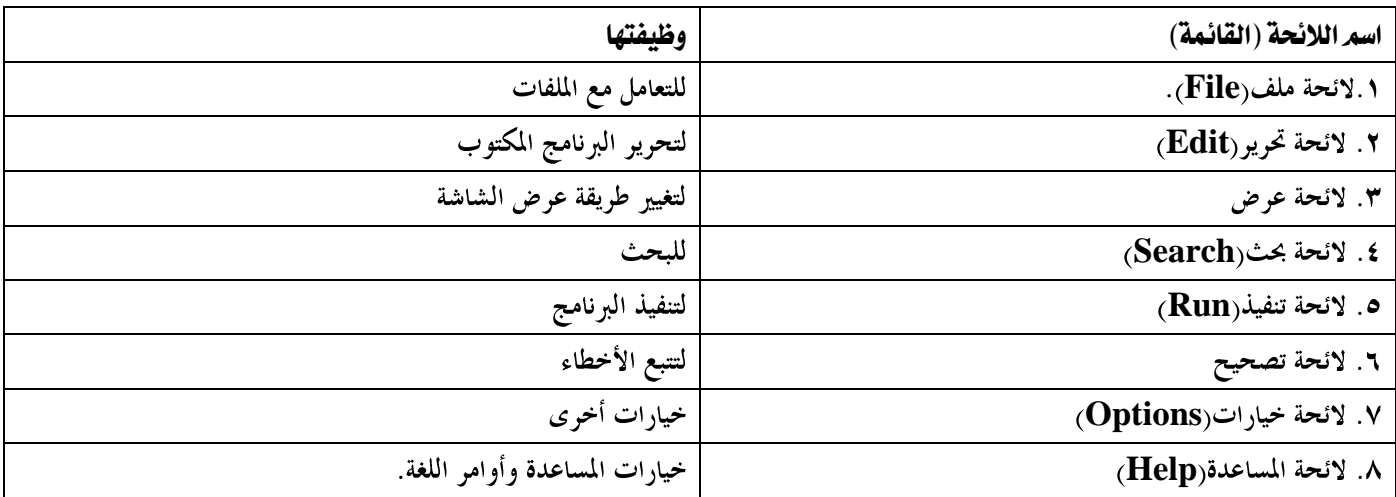

- كل لائحة تحتوي خيارات معينة، لتنفيذ أوامر معينة. ا
- لتنفيذ خيار معين لا بد من تفعيل شريط اللوائح. <sup>/</sup>

### سؤال٢ : وضح كيف يمكننا تفعيل سطر اللوائح؟

الضغط على مفتاح ALT أو بالضغط على اللائحة باستخدام الفأرة. بعدها يتم التنقل بين اللوائح.

سؤالr: وضح كيف يمكننا تنفيذ أمر ( خيار ) معين من لائحة في Qbasic؟

#### .1 باستخدام لوحة املفاتيح. KEYBOARD

- \* تفعيل سطر اللوائح باستخدام المفتاح ( ALT)
- \* عند الانتقال إلى أي لائحة تظهر على الشاشة خيارالها الفرعية.
	- \* يتم التنقل بين حيارات اللائحة بالسهمين العلوي والسفلي
- \* نضغط عل<sub>ى</sub> مفتاح Enter بعد اختيار الخيار المطلوب من اللائحة.

#### .2 باستخدام الفارة MOUSE

- \* النقر على اللائحة باستخدام الفأرة
- \* النقر على الخيار المطلوب من القائمة الفرعية باستخدام الفأرة.

### ثالثا:ً الئحة ملف )File)

سؤال: اذكر خيارات الئحة Fileموضحاً وظيفة كل خيار؟

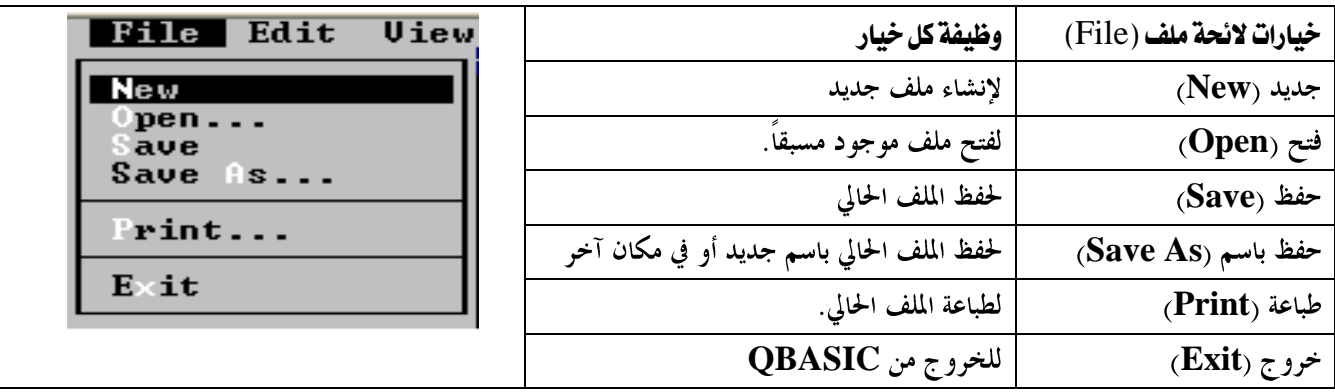

# رابعا:ً الئحة تنفيذ )Run)

### سؤال: اذكر خيارات الئحة التنفيذ )Run )موضحاً وظيفة كل خيار؟

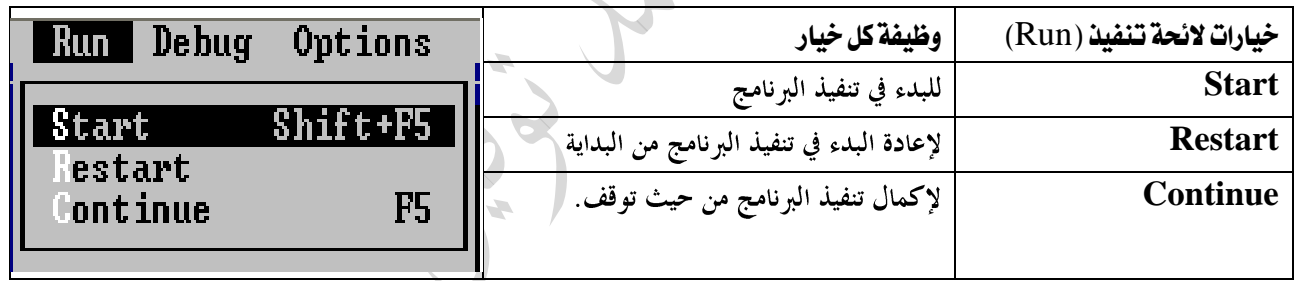

سؤال(خارجي) . أذكر أوامر كل قائمة من القوائم المستخدمة في Qbasic.

- **start , restart , continue RUN**
- **cut, copy, paste, clear ,new sub new function EDIT**
	- **new, save , save as, open ,exit ,print FILE**
		- **subs , split ,output screen VIEW**
		- **find , change , repeat last find SEARCH**
			- **………..step , trace on , DEBUG**
	- **display , help patch , syntax checking OPTIONS**

### الدرس اخلامس:التعامل مع برنامج لغة Basic

س: وضح املقصود بربنامج لغة Qbasic؟

هو مجموعة من الأوامر أو التعليمات لتنفيذ عمل معين. أو هو جملة أكثر من جمل Qbasic قمدف إلى تنفيذ عمل معين.

### س:5 كيف يتم كتابة برنامج Qbasic؟

- بطباعة السطر الأول بواسطة لوحة المفاتيح ثم الثانى حتى نماية برنامج .
- **•** يجب الضغط على مفتاح **Enter بع**د نهاية كل سطر للانتقال إلى السطر التالي.

س: علل: عند كتابة برنامج Qbasicجيب التنبه إىل ضرورة التسلسل الصحيح واملنطقي جلمل Qbasic.

- <mark>1. يعت</mark>مد تنفيذ برنامج Qbasic على تسلسل الجمل في البرنامج.
- **END Qbasic**

### أوال:ً حترير الربنامج

- س١: ما هي أنواع الأخطاء التي قد تقع أثناء كتابة البرنامج
	- .1 خطأ لغوي)Error Syntax)
- √ يحدث بسبب مخالفة القواعد الإملائية في كتابة أوامر وجمل بيسك √ يتوقف البرنامج √ تظهر رسالة توضح موضع الخطأ √ يصحح الخطأ عن طريق تصحيح البرنامج المطبوع. **Input x Inbut x**
	- .2 خطأ تنفيذي)Error Runtime)

 **Division by Zero Print 1 / 0**

$$
\underline{\text{(Logic Error)}}\ \underline{\text{4}}
$$

 

**ملاحظة**: يمكن حذف سطر أو إضافته أو إجراء عملية النسخ أو القص واللصق أو التعديل على ملف Qbasic. خالصة:

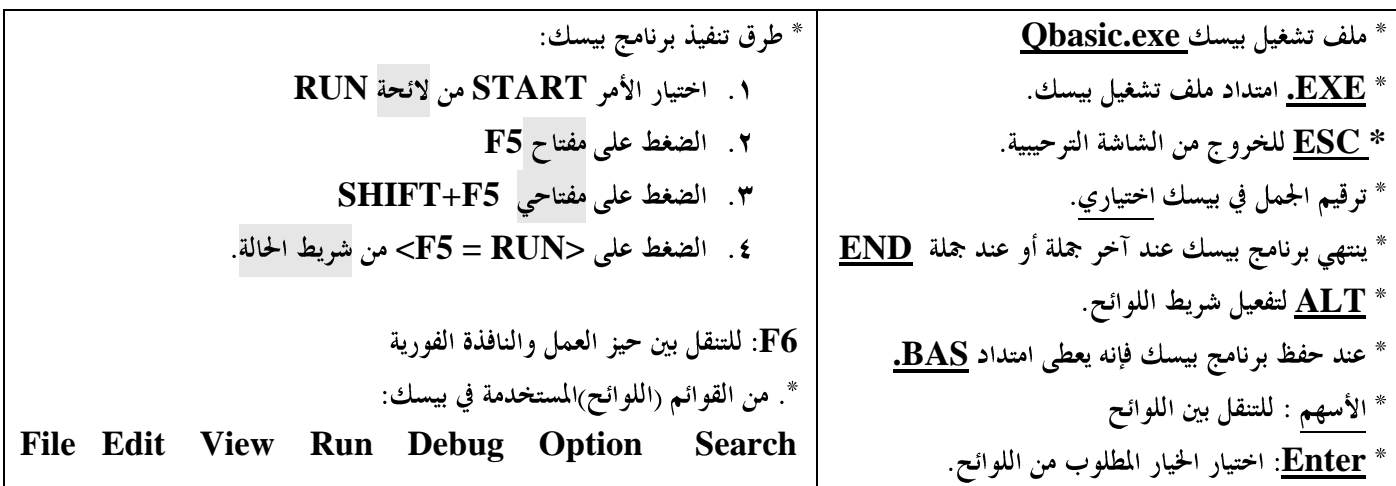

### ثانياً: تنفيذ البرنامج

- يتم تنفيذ البرنامج بعد التأكد من خلوه من الأخطاء.
- تختفي الشاشة الرئيسية مؤقتاً لتحل محلها شاشة المخرجات(النتائج).
	- س: كيف تتم العودة إلى الشاشة الرئيسية من شاشة النتائج.
- للعودة إلى شاشة البرنامج الرئيسية يتم الضغط على أي مفتاح على لوحة المفاتيح.

### س: ما هي طرق تنفيذ الربنامج؟

- **RUN START F5**
	- **SHIFT+F5**
- **<F5 = RUN>**

### ثالثاً: حفظ الدرنامج

### س: ما هي خطوات حفظ برنامج Qbasic؟

- .1 اخرت أمر Saveمن الئحة File. لتظهر شاشة احلفظ )Save).
	- .2 حدد مكان حفظ الربنامج.
		- .3 اكتب امساً للربنامج.
			- .4 انقر زر OK.

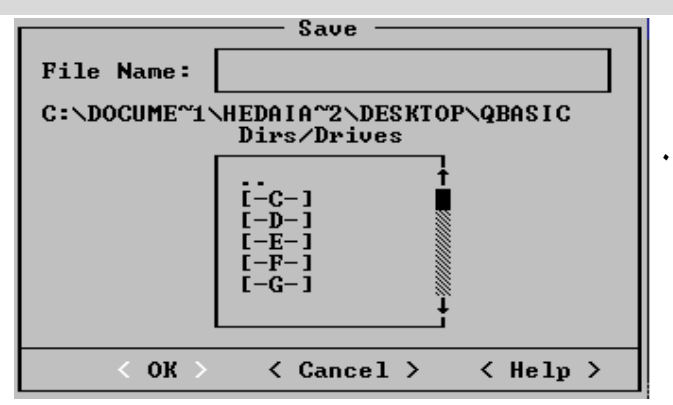

### س: ما هي خطوات فتح برنامج Qbasic؟ ٠١ اختر أمر Open من لائحة File.

لتظهر شاشة فتح الربامج )Open).

- .2 حدد مكان وجود الربنامج.
- .3 حدد الربنامج املراد فتحه.
	- $.0K$ . انقر $i$

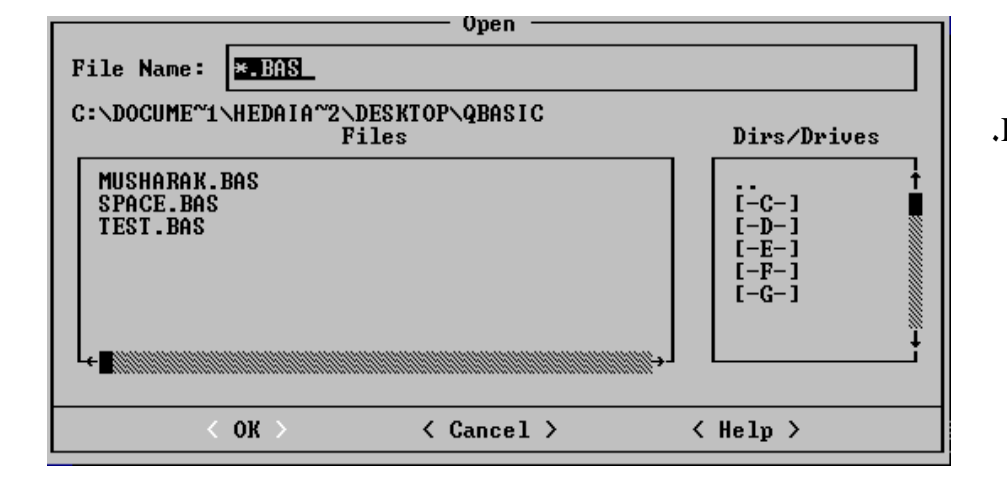

## $Cls$ خامساً: جملة المسح $\mathcal{C}ls$

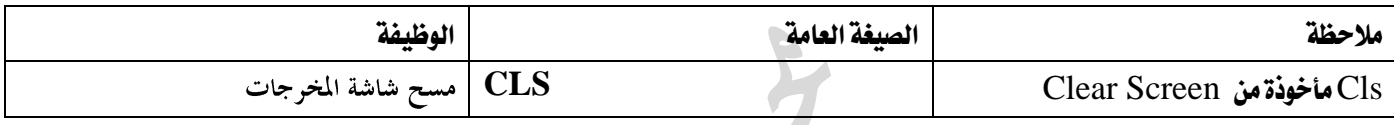

**سؤال: وضح عمل جملة** CLS ؟ تستخدم لمسح شاشة المخرجات عند تنفيذها، وحسب ورودها في البرنامج.

#### توضيح:

- إذا كانت **CLS في بد**اية البرنامج فإنها تمسح شاشة المخرجات ثم تنفذ جمل البرنامج.
- إذا كانت CLS في نماية البرنامج فإن جمل البرنامج تنفذ ثم تمسح شاشة المحرجات (تصبح الشاشة فارغة).
	- ( إذا كانت في أي موقع في البرنامج فإنها تمسح أي مخرجات نفذت قبلها. )
		- تكتب عادة في بداية البرنامج. ( ليس شرطاً).

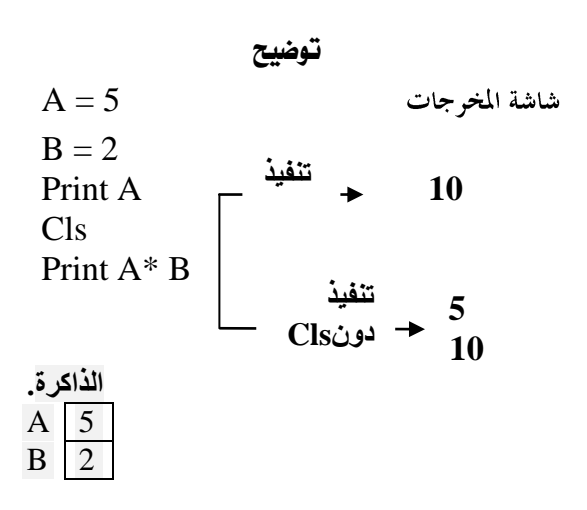

\* مجلة END(مجلة نهاية الربنامج( الصيغة العامة: **END الوظيفة:** إفماء البرنامج ولا يتم تنفيذ أي جملة بعدها وهي جملة اختيارية للمستخدم المستخدم المستخدم المستخدم المستخ  $A = 5$ شاشة المخرجات  $B = 2$ **تنفيذ** Print A  $\rightarrow$  5 END Print A\* B **5 تنفيذ 10 دونEnd الذاكرة.** A 5 \*. مجلة تسجيل املالحظات Rem  $\overline{B}$  2 **Remark Rem** ٢ . توضع عادة في بداية البرنامج لتوضيح عمله وهدفه واسم المبرمج أو أي معلومات أو شروحات مفيدة. ٣. من الممكن وضعها في أي مكان في البرنامج من أجل توضيح أي معلومة. **£**. توضع **REM في** أي مكان من البرنامج ويكتب المبرمج فيها ما يشاء دون أي شروط. **0** . قد تتعدد جملة REM في البرنامج دون أي شروط **الوظيفة: ١**. تسجيل الملاحظات في البرنامج<br>٢. توثيق بعض الخطوات الهامة لتذكير المبرمج أو المستخدم بما.<br>٢. وهي جملة غير تنفيذية. لا أثر لها في شاشة المخرجات. **REM Any-Text** :العامة الصيغة **Qbasic** Any text: ملاحظة أو تعليق أو كلمة أو جملة يريدها المبرمج.

توضيح:

Rem this program written By Mohammed  $A = 5$  $REM B = 2$ Print A  $-$  <sup>F3</sup>  $\rightarrow$  5 Rem End **5** Print A+ B  $-$  F<sub>5</sub>

أسئلة الدرس صفحة ٢٣٩.

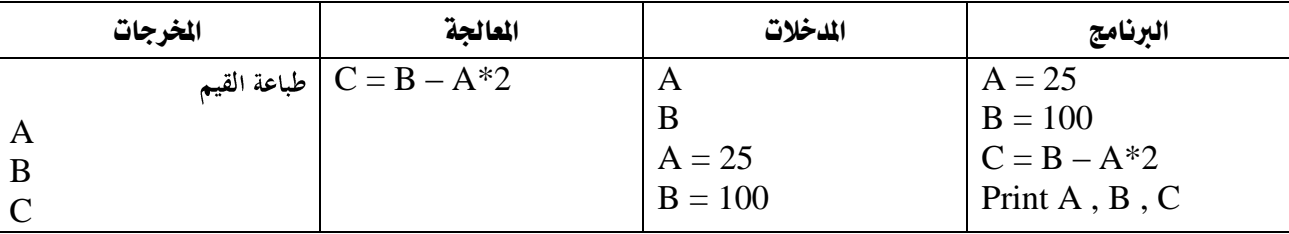

١. حدد المدخلات (المعطيات) وعمليات المالجة والخرجات في البرنامج الآتي:

### ٢. صحح الخطأ في كل من الجمل الآتية:

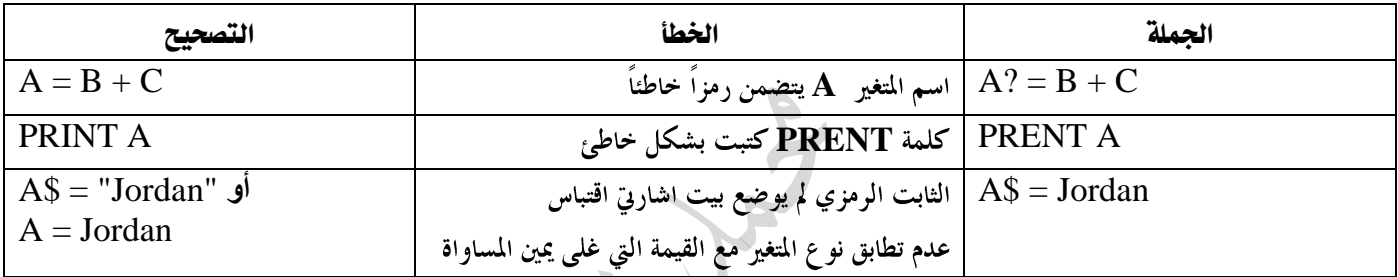

### .3 تتبع تنفيذ كل من الربامج اآلتية:

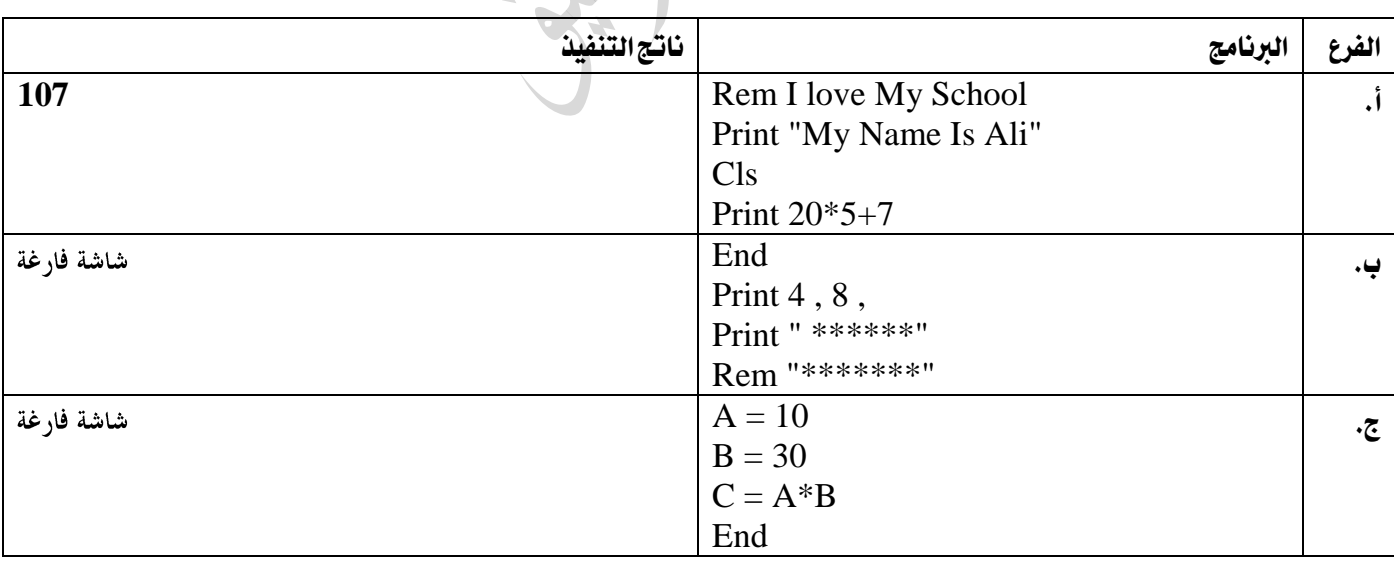

**<https://www.facebook.com/mohammad.tawfeeq.fares>**

(الأستاذ محمد توفيق)

• لا تنس حل أسئلة السنوات السابقة

## الدرس السادس:مجل اإلدخال واإلخراج

سؤال: ما هي وظيفة جمل الإدخال والإخراج في Qbasic؟ لتبادل العلومات بين المستخدم والحاسوب.

تستخدم جمل الإدخال لتزويد الحاسوب بالبيانات لعملية المعالجة المطلوبة. تستخدم جمل الإخراج لتمكين الحاسوب من إظهار النتائج للمستخدم بعد الانتهاء من عملية المعالجة.

# أوال:ً مجلة التعيني Let

- ١. تستخدم لتحديد قيم للمتغيرات من النوع نفسه أثناء كتابة البرنامج.
	- **LET**

**LET Variable = expression**

حيث

**LET: كلمة محجوزة من كلمات بيسك، وتعني اجعل أو عين للمتغير قيمة**.

**Variable: متغیر رمزی أو عددی** 

**Expression:** ثابت عددي أو رمزي أو متغير عددي أو رمزي حسب نوع المتغير .

- **٣. حذف كلمة LET لا يؤثر على الجملة. فهي اختيارية.** 
	- ٤ . يجب أن يكون طرفي المساواة من النوع نفسه.
- o . تختلف جملة التعيين عن جملة المساواة في الجبر حيث: تقوم جملة التعيين بحساب ما على يمين المساواة وتخزينه في المتغير الموجود على يسار المساواة.

**قاعدة:1**

متغير عددي ثابت عددي تعبير حسابي = Y Let

**توضيح:**

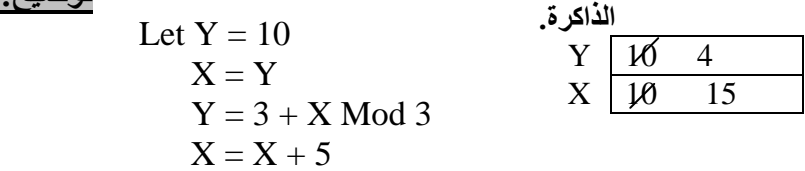

#### **قاعدة:2**

 ثابت رمزي متغير رمزي = \$Y Let

**توضيح:**

Let  $Y\$  = "Omar"  $XS = YS$ 

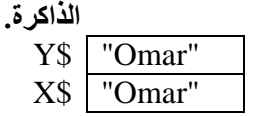

#### مالحظات:

- ١. الرمز + يعني جمع عند استخدامه مع المتغيرات والثوابت العددية، وتعني (ضم) أو (ربط)عند استخدامها مع المتغيرات والثوابت الرمزية. لتصبح سلسلة واحدة.
	- . **- , ^ , \* , /**

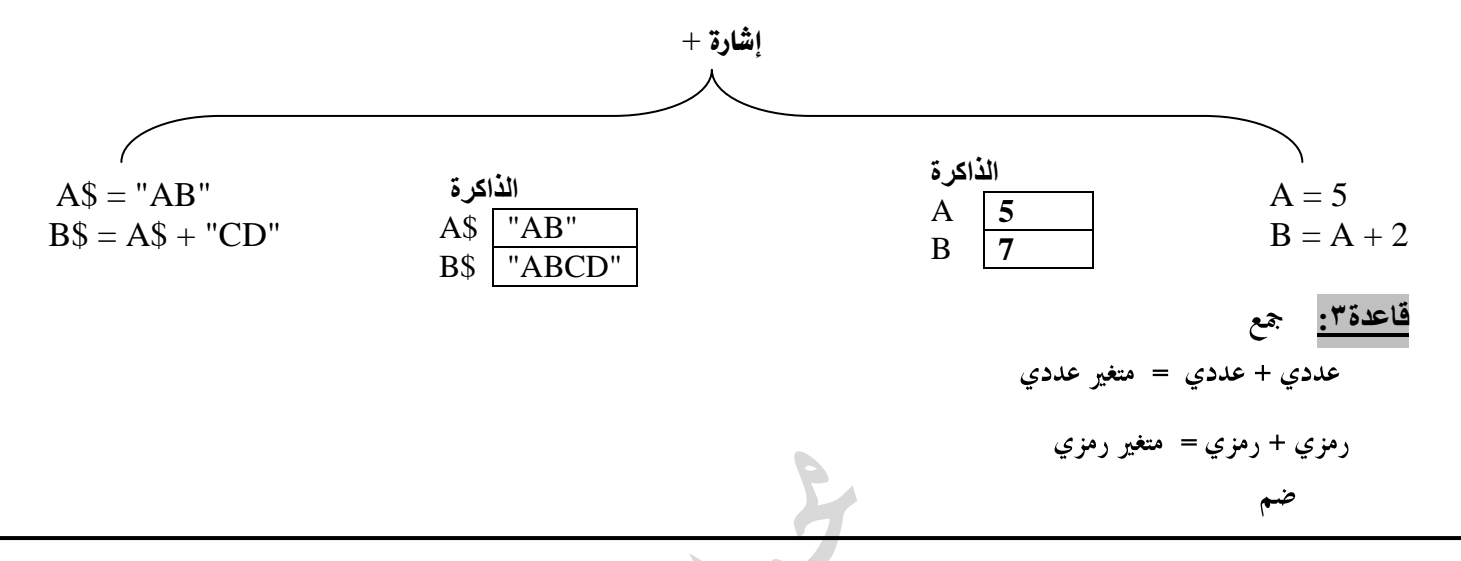

### سؤال: صحح الخطأ إن وجد في كل من الجمل الآتية // نعتمد على الصيغة العامة .

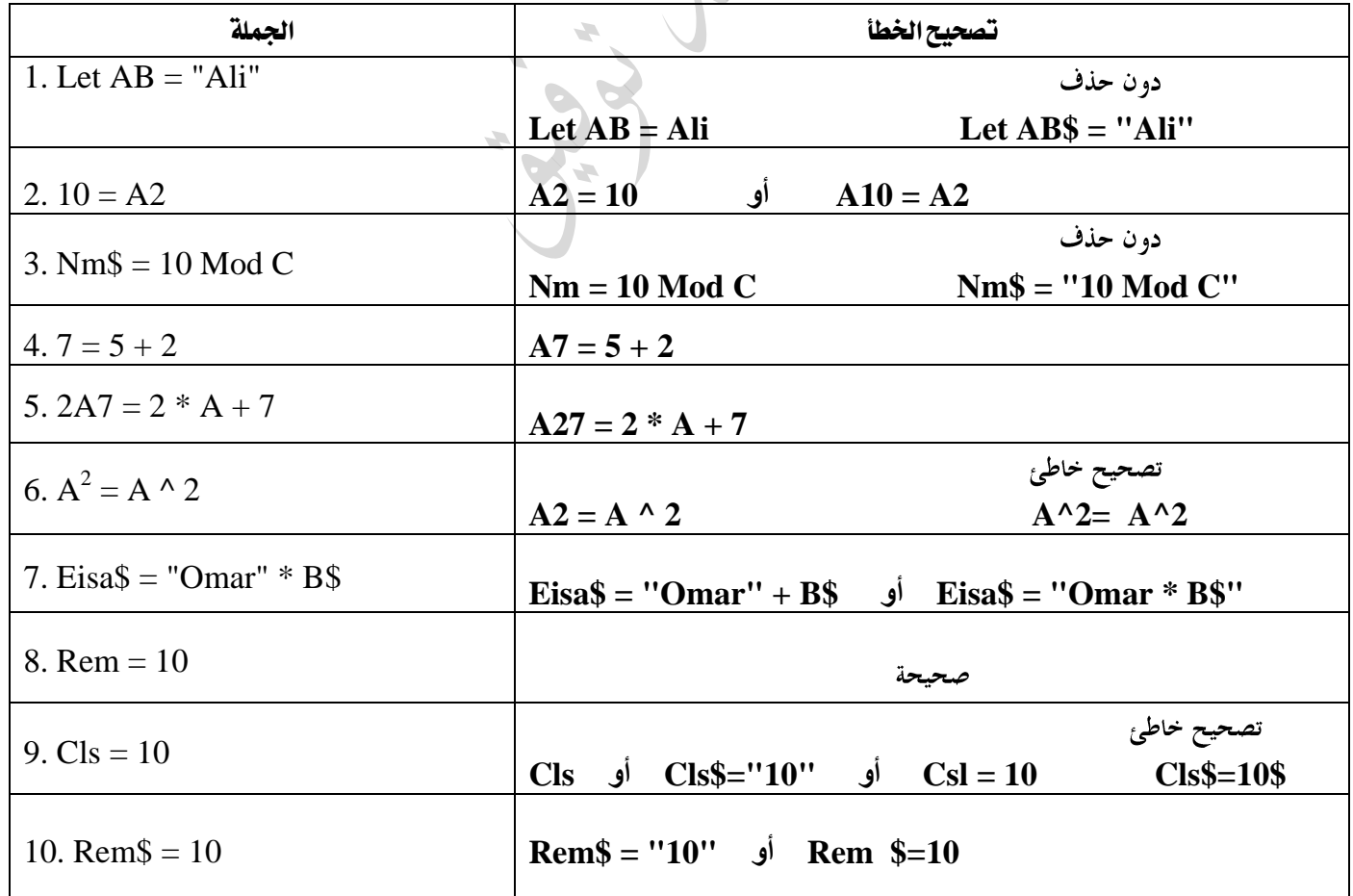

انتبه

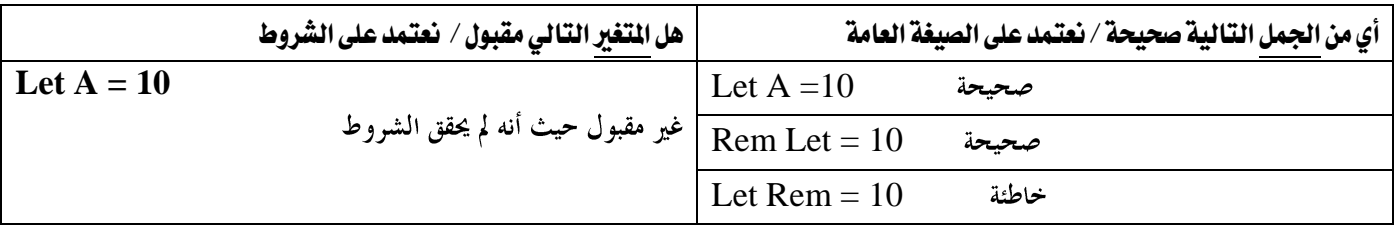

# ثانيا:ً مجلة اإلدخال Input

**Input** In-List : العامة الصيغة  **مثال:** م<mark>تغي</mark>ر (عددي،رمزي) أو أكثر يفصل بينها فواصل Input B\$ Input A , B , D\$

تستخدم INPUT لإدخال البيانات إلى الحاسوب في شاشة المخرجات في لحظة تنفيذ البرنامج عن طريق لوحة المفاتيح.

### كيفية تنفيذ Input

- ٠. عند تنفيذ جملة الإدخال فإن تنفيذ البرنامج يتوقف وتظهر علام<mark>ة استفهام (٢٠) لإدخال ق</mark>يمة أو أكثر مفصول بينها بفواصل وبحسب عدد المتغيرات مع الحفاظ على ترتيبها ونوعها.
	- **ENTER**

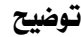

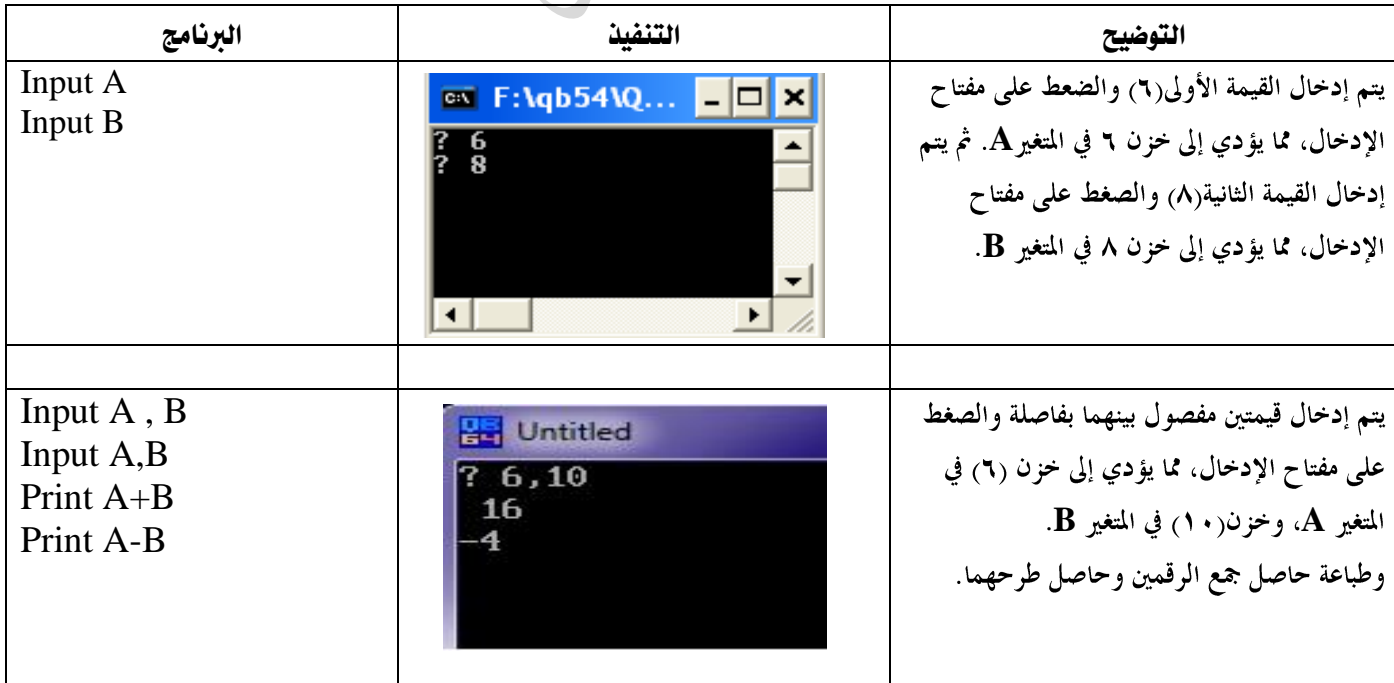

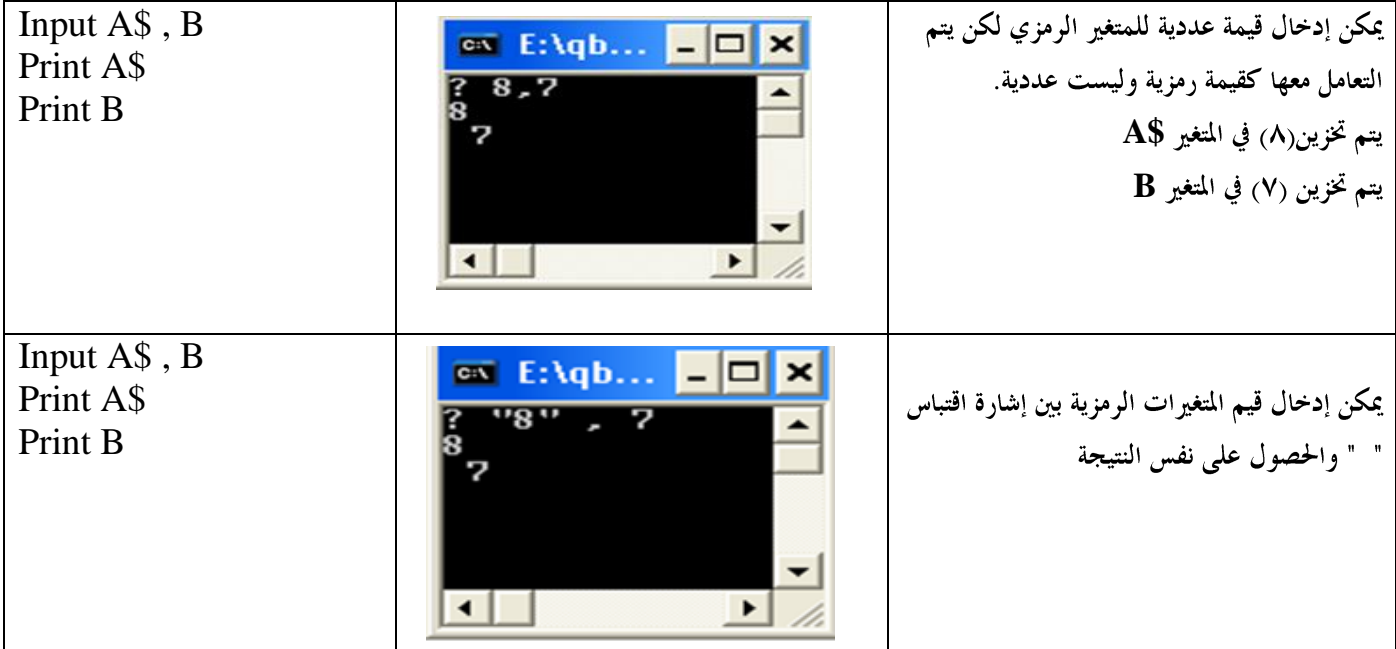

### Redo From Start أبعلة الخطأ

س: ما هي أسباب ظهور رسالة الخطأ (Redo from start) ؟

- ١. ٳدخال قيم أقل أو أكثر من المطلوب.
- ٢. عدم تطابق نوع المدخلات مع نوع المتغيرات (المتغيرات العددية ) في جملة الإدخال. ( عدم إدخال ثابت عددي لمتغير عددي)

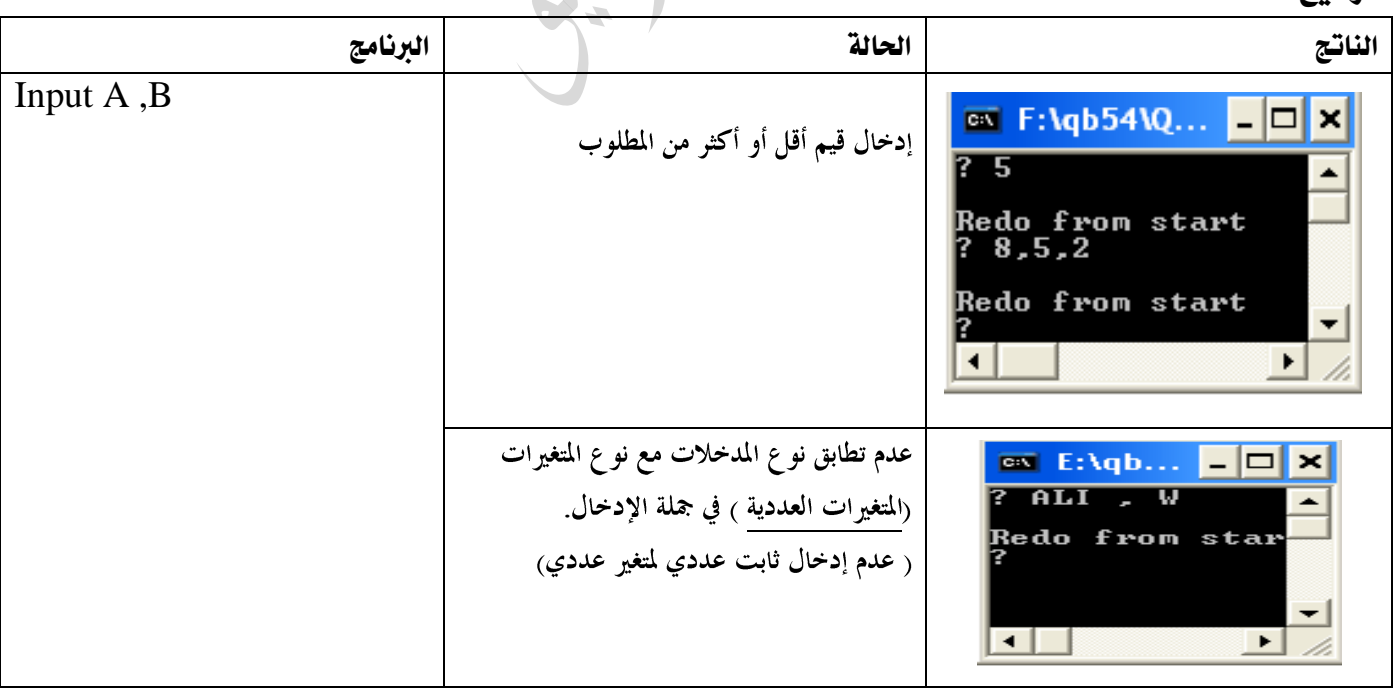

توضيح:

سؤال: ادرس البرنامج الآتي وبين ماذا سيحدث عند إدخال القيم الآتية :

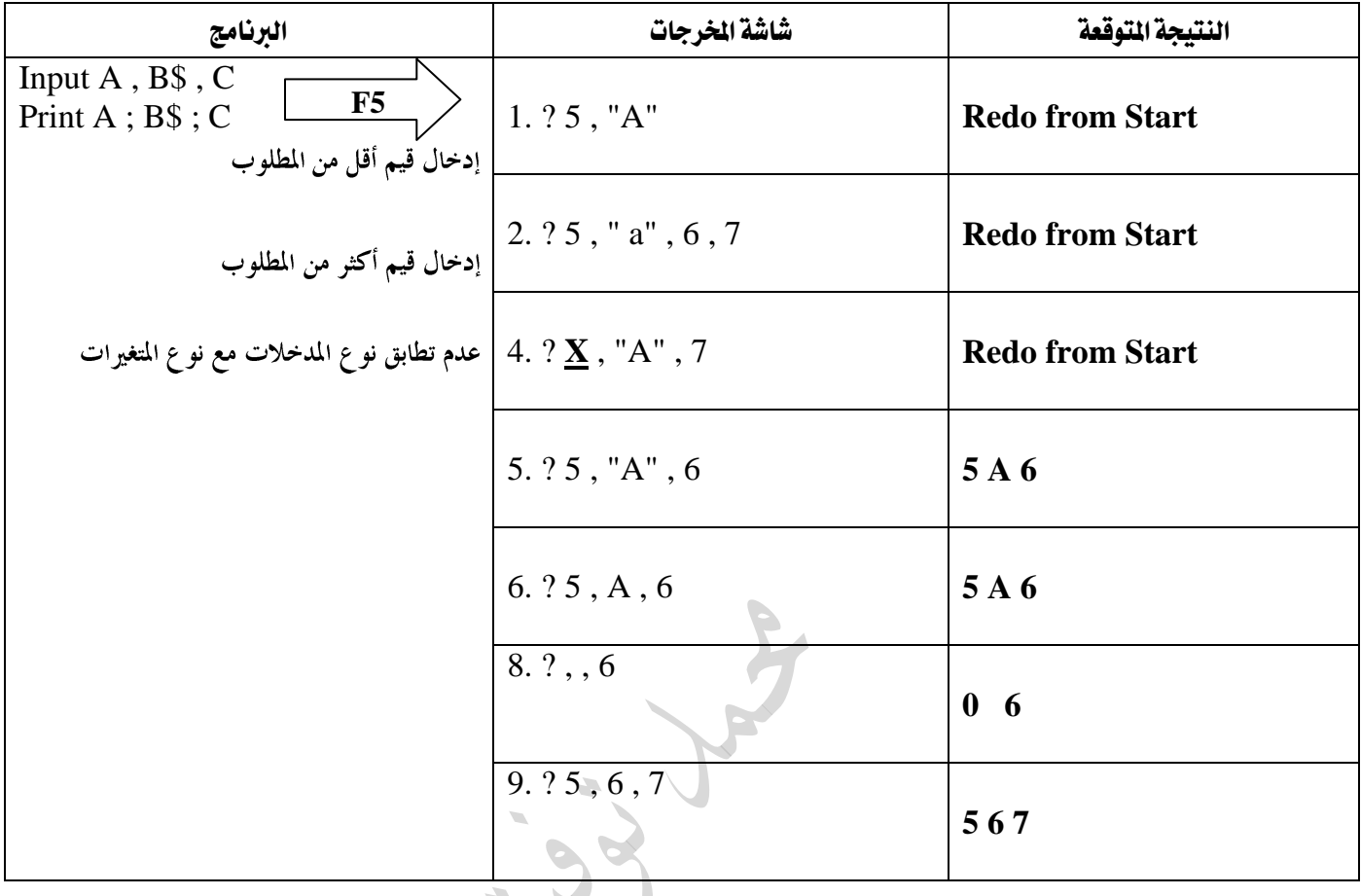

- لحل السؤال السابق نتبع الخطوات الآتية :<br>1 . نتأكد من تساوي عدد الفواصل في جملة الإدخال وعددها في شاشة المحرجات.
	- ٢. نطبق القاعدة الآتية:

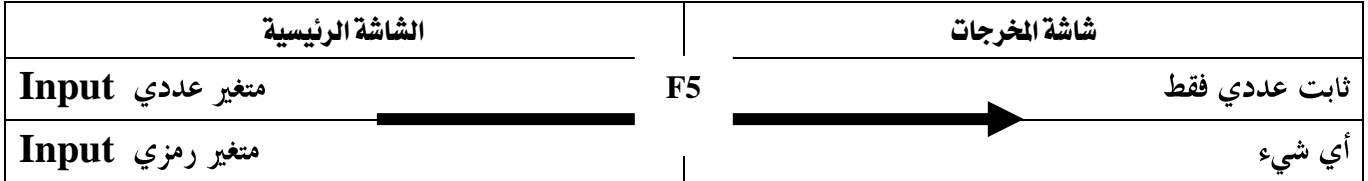

- **<https://www.facebook.com/mohammad.tawfeeq.fares>** (الأستاذ محمد توفيق)
	- لا تنس حل أسئلة السنوات السابقة

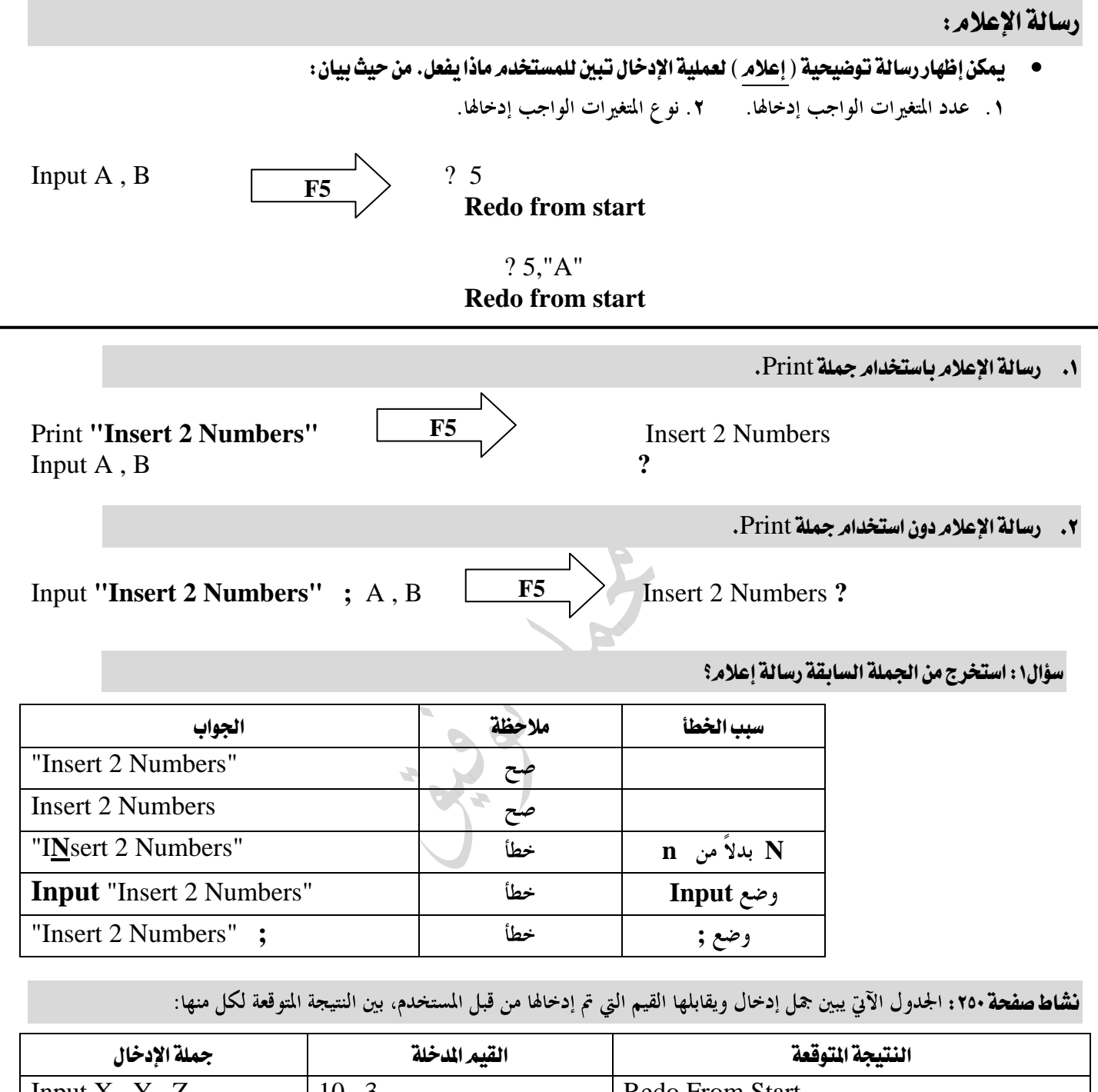

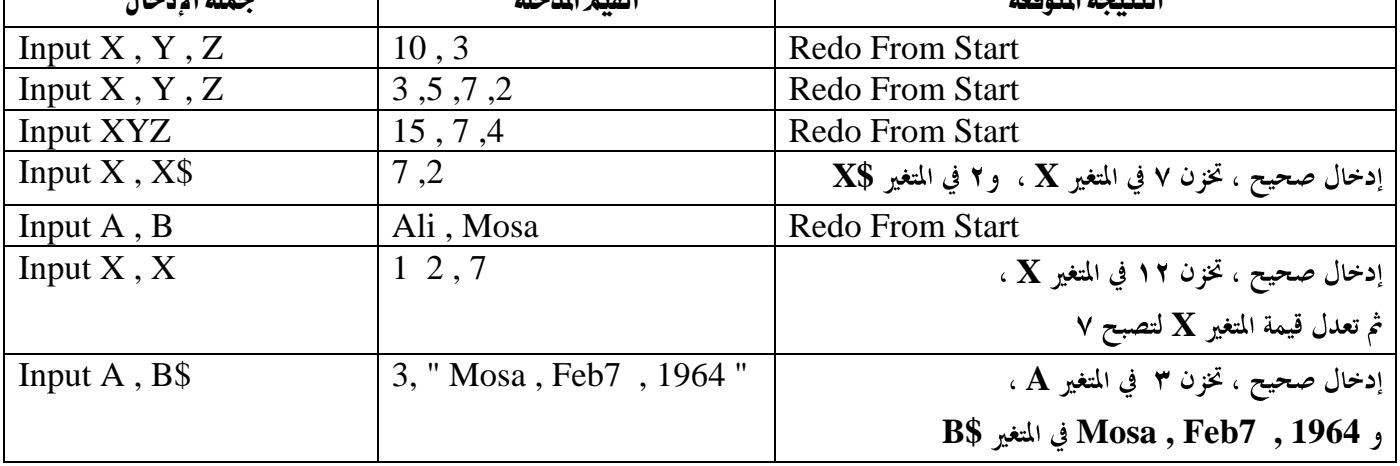

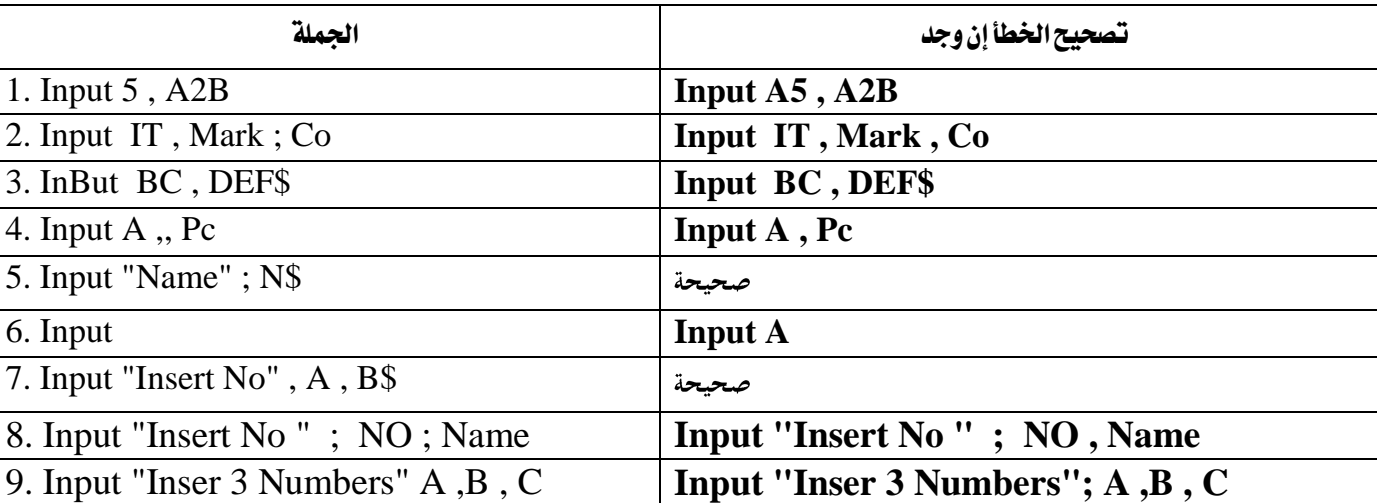

سؤال٢ : صحح الخطأ إن وجد في كل من الجمل التالية // نعتمد على الصيغة العامة .

### ثالثا:ً مجلة اإلخراج Print

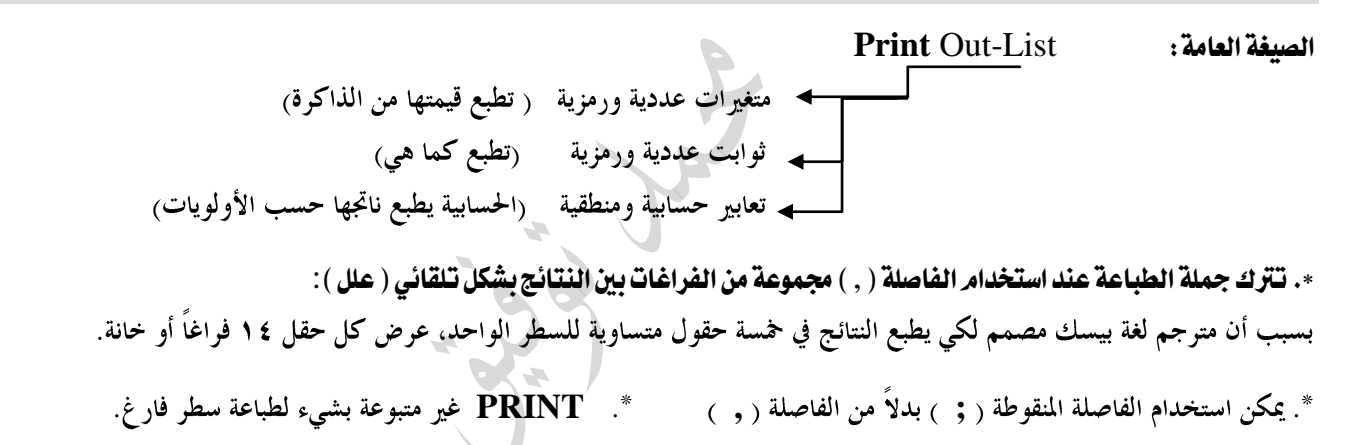

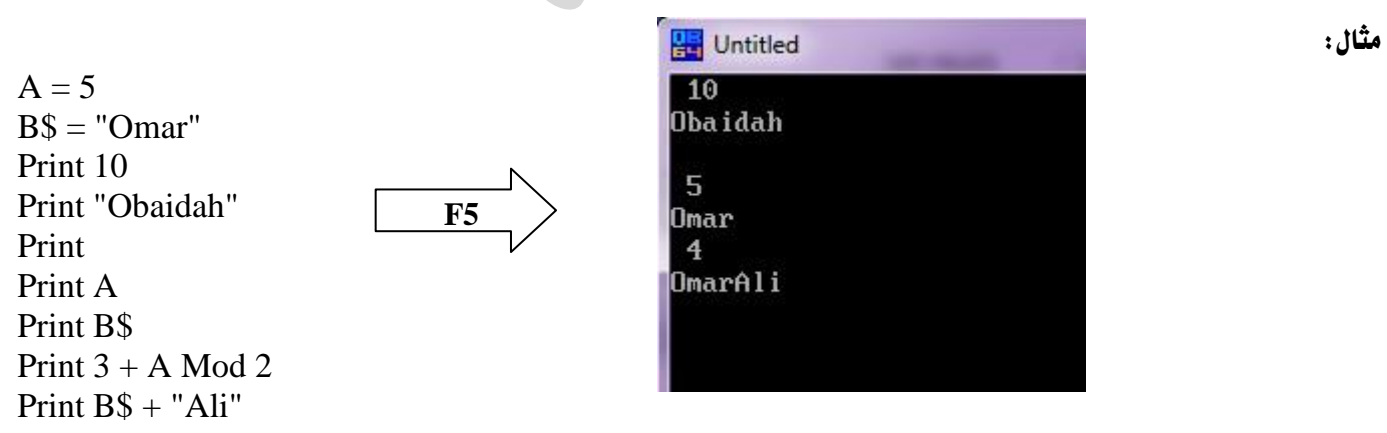

\*. شاشة املخرجات

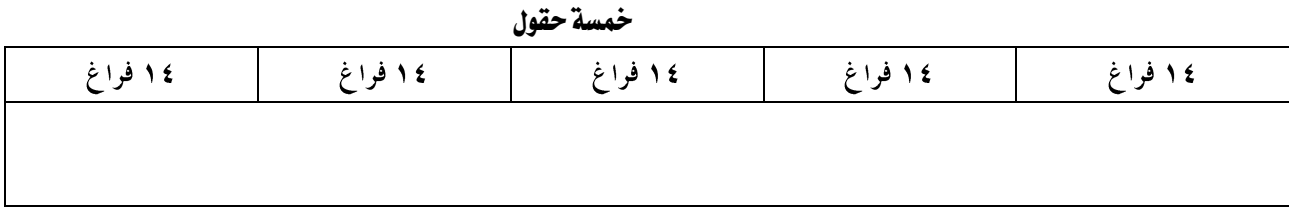

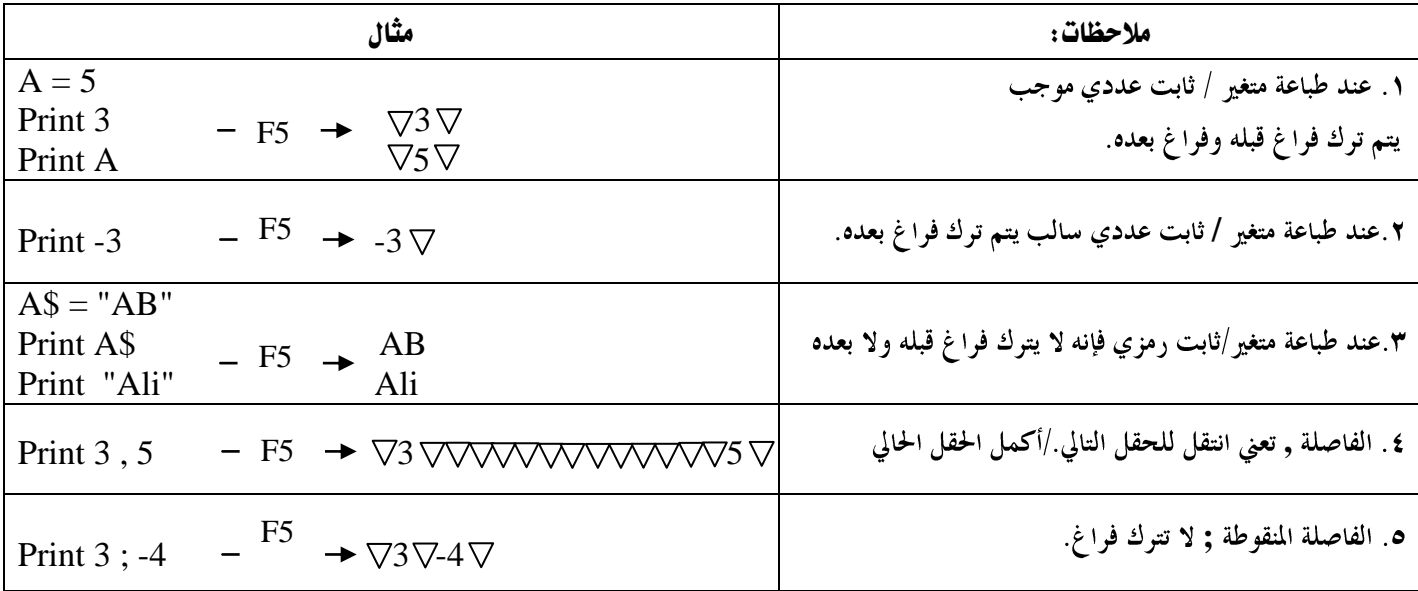

### مالحظات على السؤال السابق:

- ١. لإظهار الأرقام نضعها بين اقتباس أو بدون اقتباس(حسب الفراغ الذي قبل الرقم).
	- ٢. لإظهار الأحرف والرموز الخاصة نضعها بين اقتباس.

### \*. انتهاء مجلة Printبفاصلة أو فاصلة منقوطة**.**

عند انتهاء جملة الطباعة بالفاصلة ( , ) أو الفاصلة المنقوطة ( ; ) فإن ذلك سيؤدي إلى إظهار مخرجات جملة PRINT التالية على السطر نفسه.

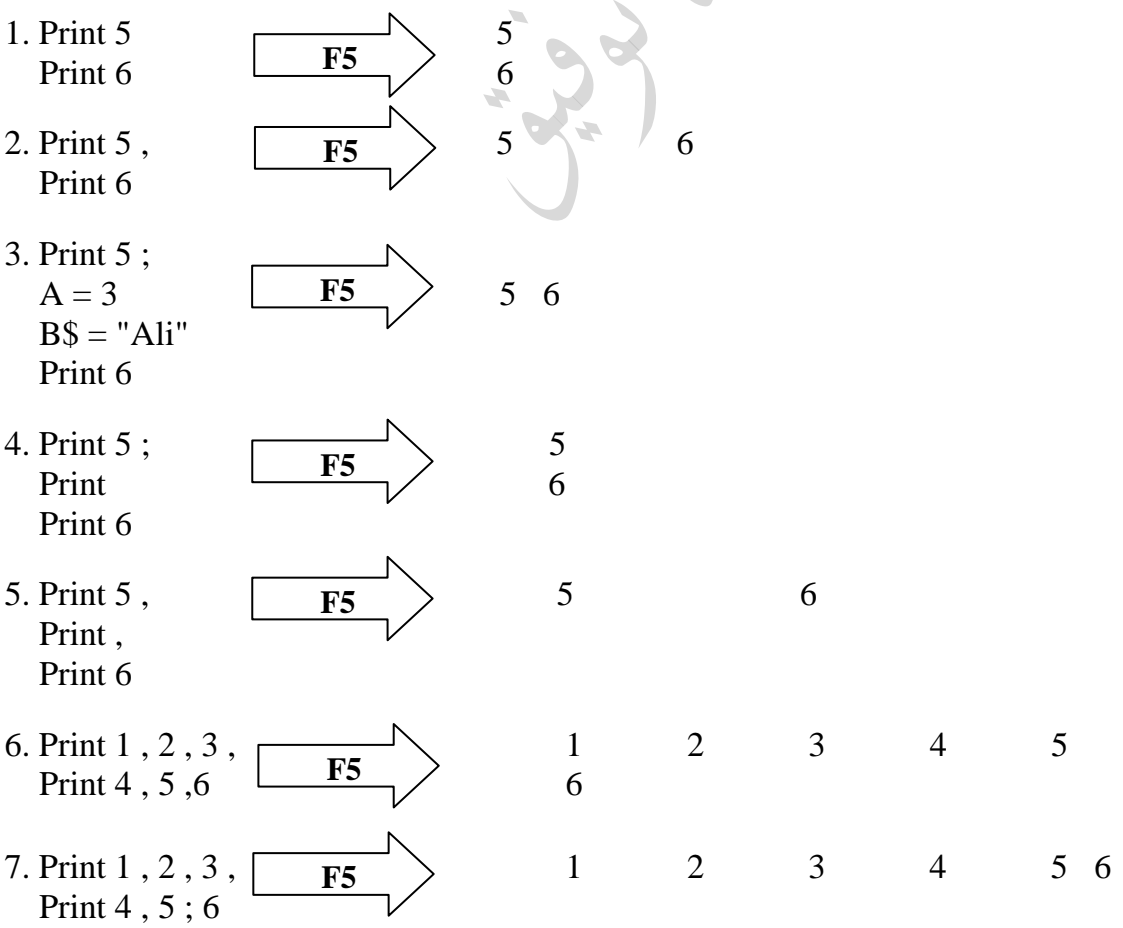

مالحظات حول تتبع ناتج تنفيذ الربنامج: .1 **Rem End Print Cls**

٢. عند ظهور جملة التعيين أو الإدخال يتم وضع المتغير في الذاكرة مع

٨. عند طباعة متغير رمزي لم نعطه قيمة ( نشطبه " كأنه غير موجود" )

سؤال:1 ما هو ناتج تنفيذ كل من الربامج التالية:

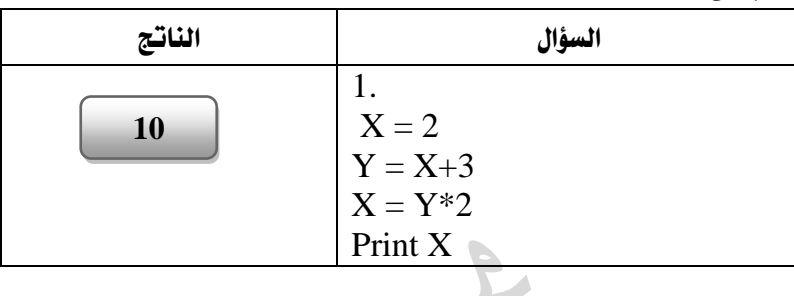

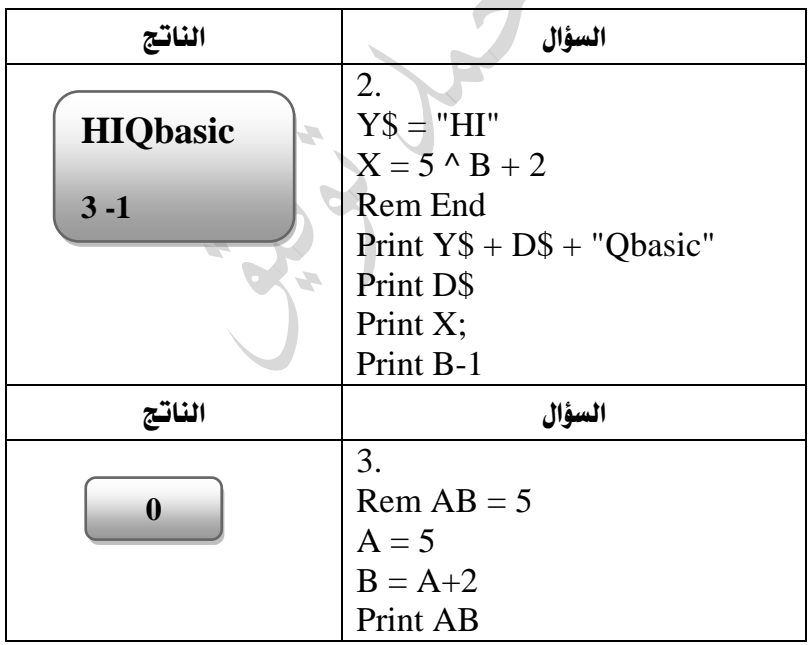

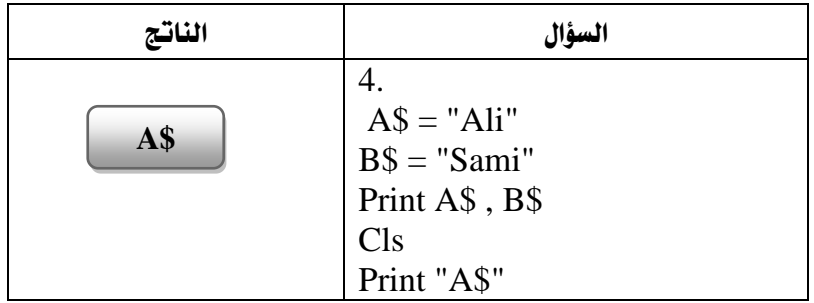

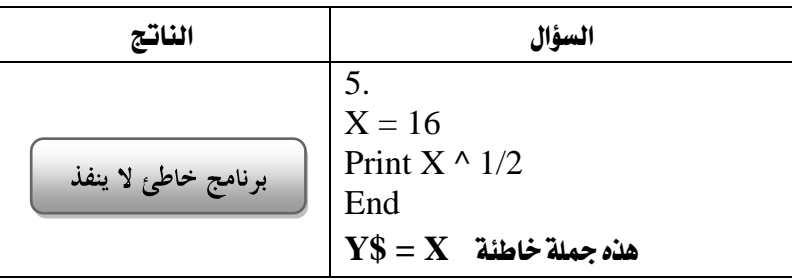

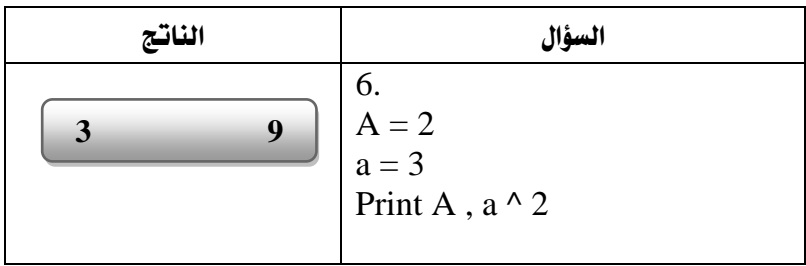

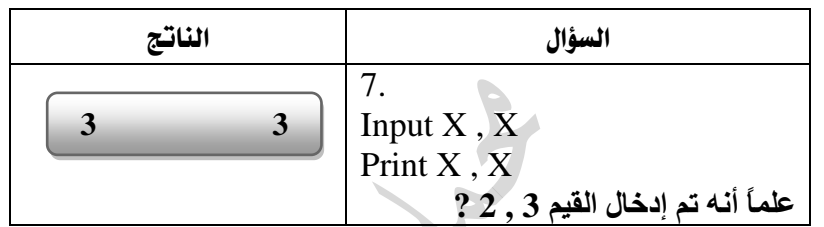

| الفاتج                                      | السؤال                                                                                                    |
|---------------------------------------------|----------------------------------------------------------------------------------------------------|
| X\$Y\$<br>$X$+Y$$<br><b>OR</b><br>$1 + 2.3$ | 8.<br>$XS = "O"$<br>$YS = "R"$<br>$CS = X\$ + Y\$<br>Print " $X\$ " + " $Y\$ "<br>Print " $X\$ + $Y\$ ",<br>Print C\$ |
|                                             | Print $1+2$ , 3"                                                                                                    |

سؤال $2$ : ما القيمة النهائية للمتغير  ${\bf X}$  في كل مما يلي:  $\setminus$  من الذاكرة

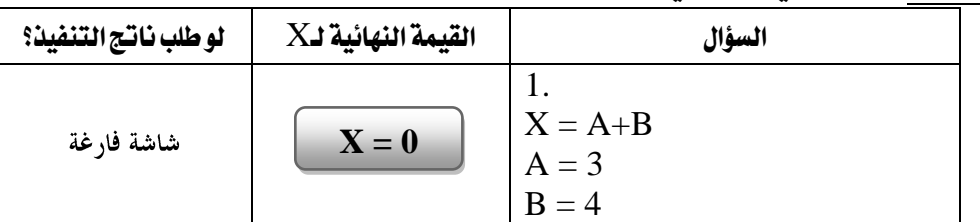

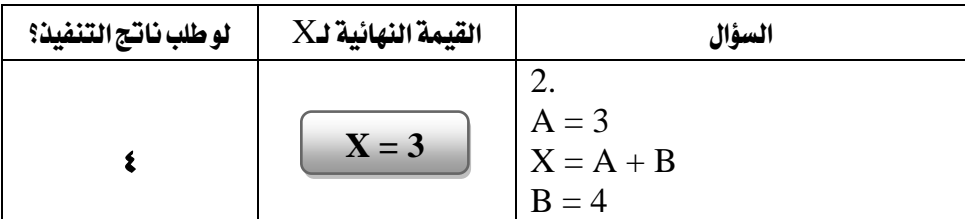

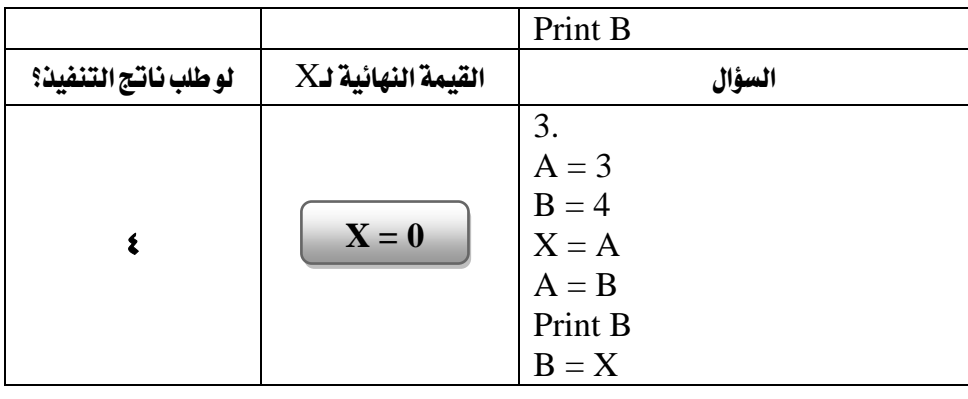

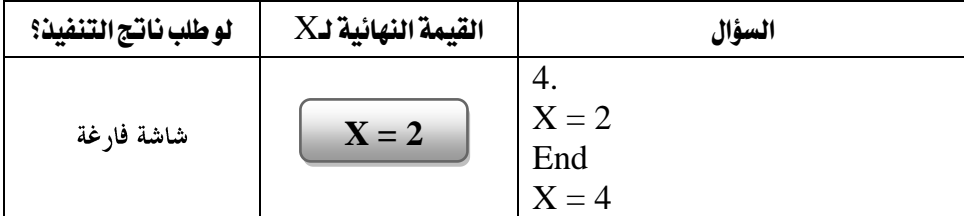

مالحظات حول كتابة الربامج:

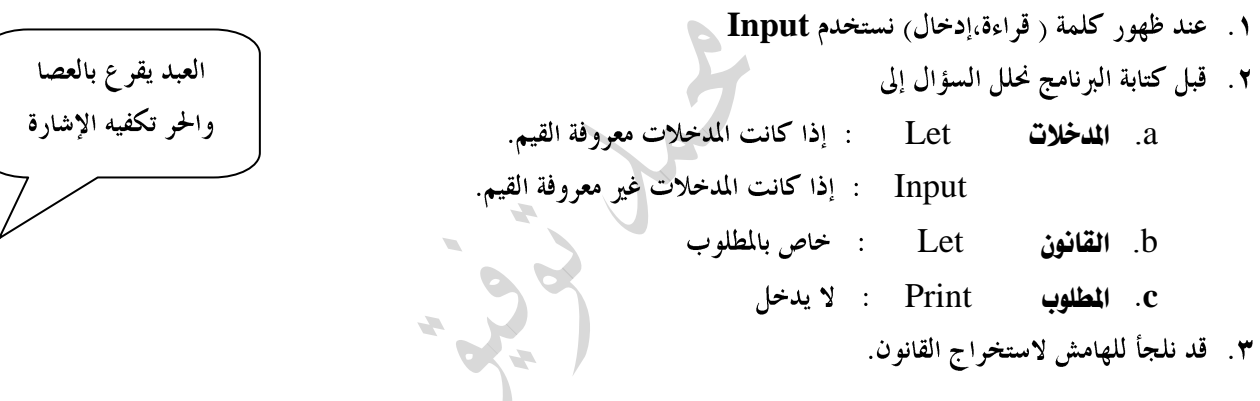

سؤال: اكتب جملة برمجية واحدة لـ:

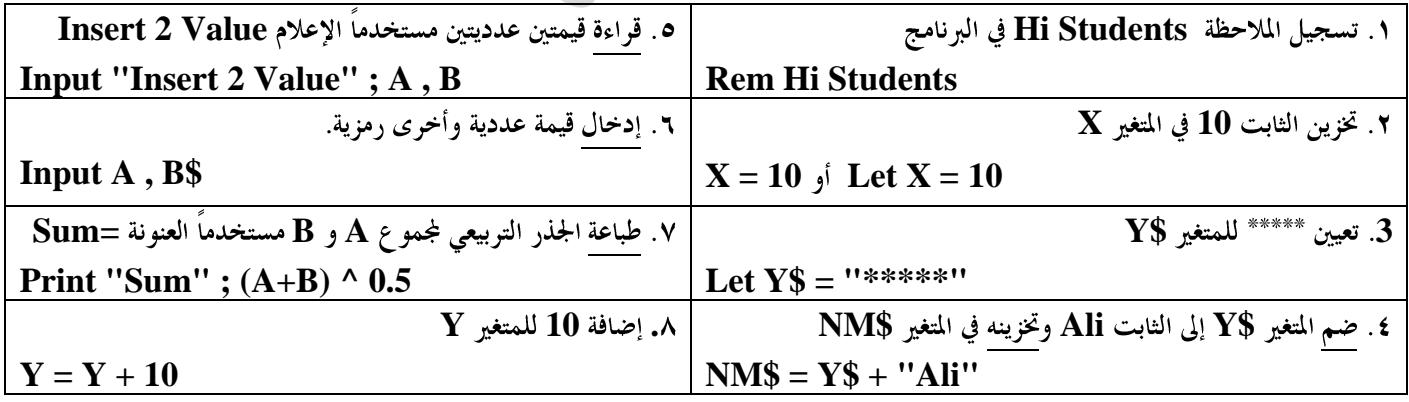

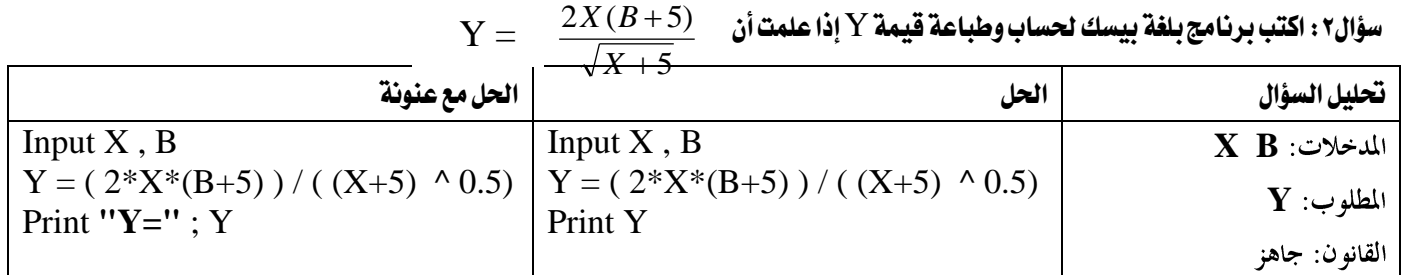

 $\rm{F} = \rm{9~C + 32}$  الألاء: اكتب برنامج بلغة بيسك لإدخال درجة حرارة بالملوي (C) وتحويلها إلى فهرنهايتي (F) إذا علمت أن 32  $\rm{F} = 9$ 

|                       | الحل مع عنونة | الحل               | تحليل السؤال |
|-----------------------|---------------|--------------------|--------------|
| Input $C$             |               | Input $C$          | المدخلات:    |
| $F = 9/5 * C + 32$    |               | $F = 9/5 * C + 32$ | المطلوب:     |
| Print " $F =$ " : $F$ |               | Print F            |              |
|                       |               |                    | القانو ن:    |

سؤال ٤ : اكتب برنامج بلغة بيسك لإدخال كمية المبيعات (M) اليومية وحساب وطباعة العمولة(C) الشهرية والتي تقدرب ٢٠٪ من كمية المبيعات؟ Input M  $C = (20/100) * M$  30 Print "C=" ; C

سؤال ٥ : اكتب برنامج بلغة بيسك لإدخال اسم طالب وثلاث من علاماته وحساب وطباعة معدل الطالب؟

| الحل مع عنونة                         | الحل                           | تحليل السؤال |
|---------------------------------------|--------------------------------|--------------|
| Input $Nm\$ , $A$ , $B$ , $C$         | Input $Nm\$ , $A$ , $B$ , $C$  | المدخلات:    |
| $Avg = (A+B+C)/3$<br>Print "Avg"; Avg | $Avg = (A+B+C)/3$<br>Print Avg | المطلوب:     |
|                                       |                                | القانون:     |

سؤال :6 اكتب برنامج بلغة بيسك إلدخال اسم موظف وراتبه الشهري)S )وحساب وطباعة كل من الضريبة السنوبة)T )وصايف الراتب السنوي )Net )علماً أن نسبة الضريبة 16%من الراتب؟

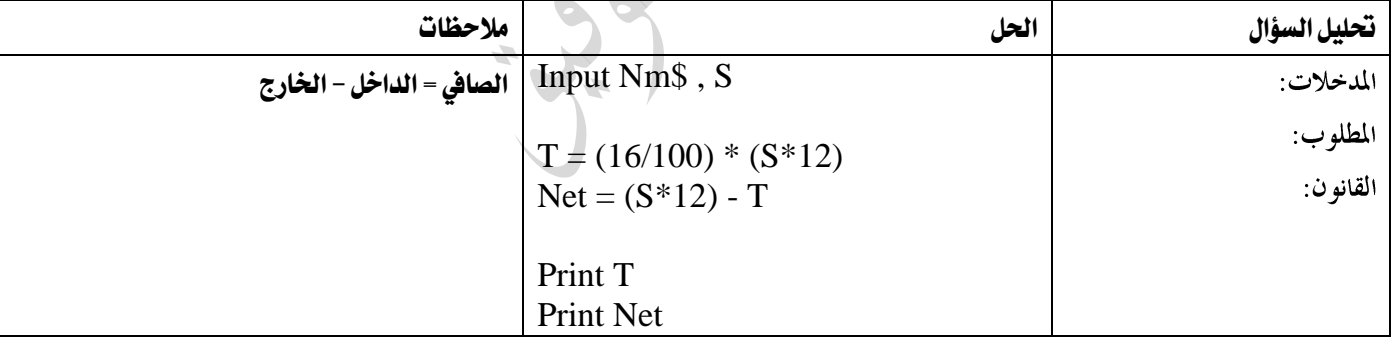

سؤال ٧ : اكتب برنامج بلغة بيسك لقراءة راتب الموظف الشهري (S) وكمية المبيعات(M) وحساب وطباعة إجمالي الراتب (Income). إذا علمت

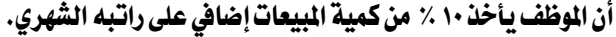

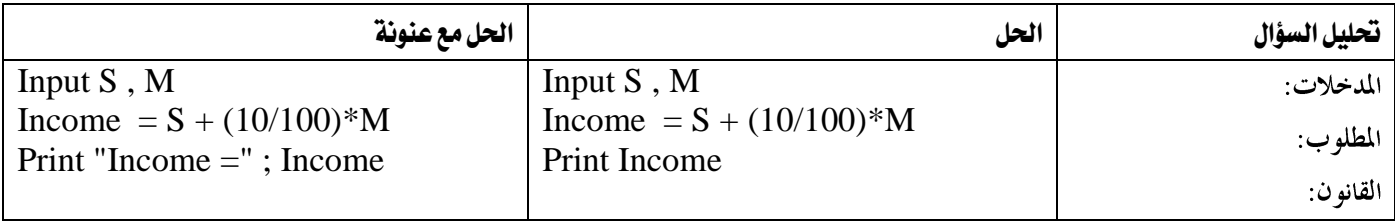

 $\rm W = \rm Y$  -  $\rm B(X^{R+1}+10)$   $\rm Y = \rm 2(X+3)$  علماً أن  $\rm B = 2$   $\rm B = 2X+3$  +  $\rm W$  علماً أن  $\rm B = 2$ 

| الحل                              | تحليل السؤال |
|-----------------------------------|--------------|
| $B = 2$                           | المطلوب:     |
| Input $X, R$                      |              |
| $Y = 2*(X+3)$                     |              |
| $W = Y - B*(X \wedge (R+1) + 10)$ | المدخلات:    |
| Print " $Y =$ "; Y                |              |
| Print " $W=$ "; W                 | القانون:     |

تستخدم العنونة في جملة الطباعة PRINT لعرض النتائج وإظهارها بشكل مناسب

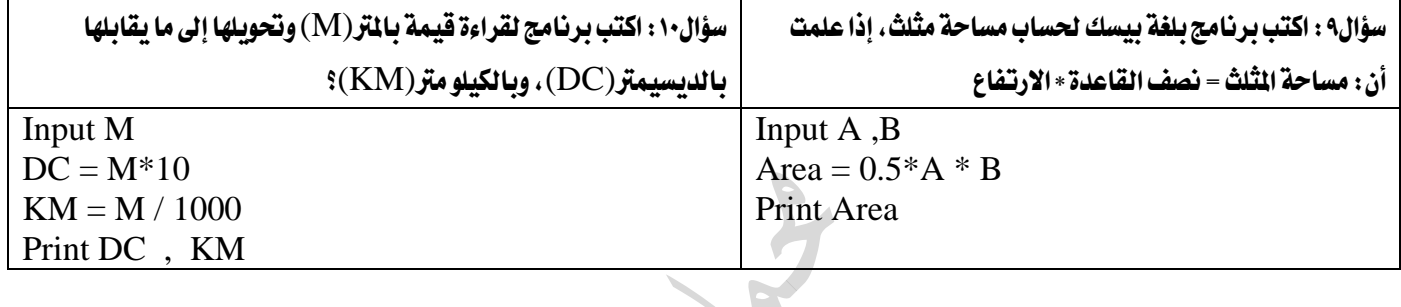

 $x,y',$ 

Rem Calculate Salary Input S , Y Input "Name" ; Nm\$  $S = S + 5*Y$ Print "Income=" ; Income End

سؤال: ادرس الربنامج التالي:

#### استخرج من الربنامج السابق:

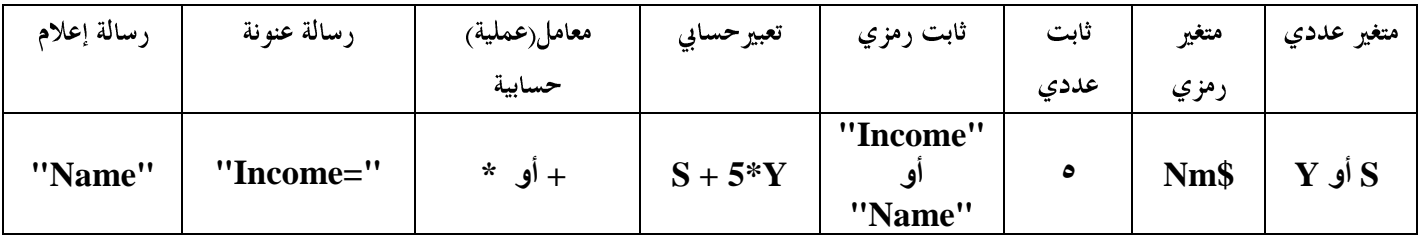

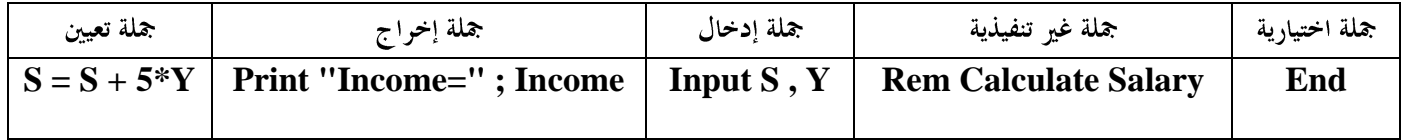

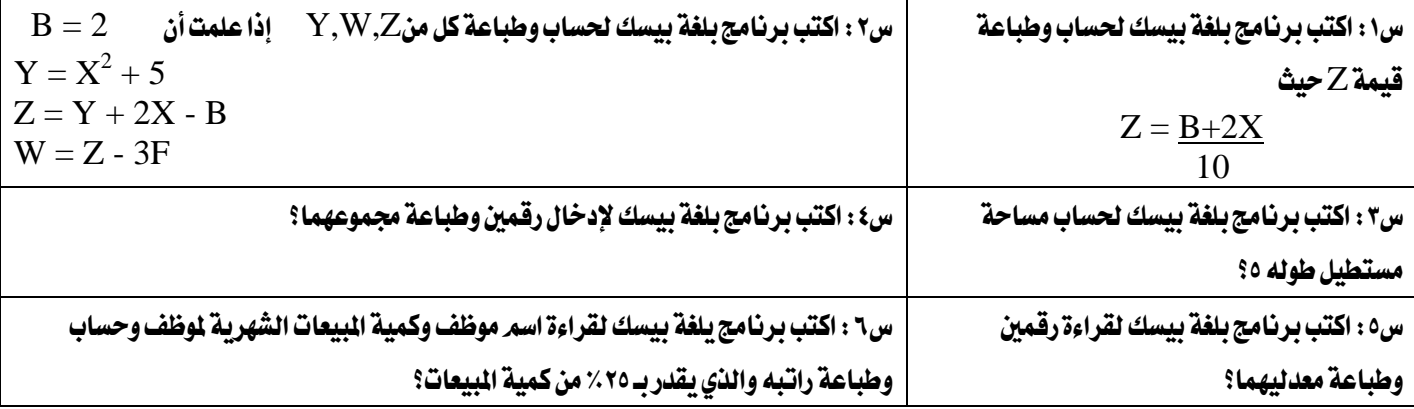

# احللول

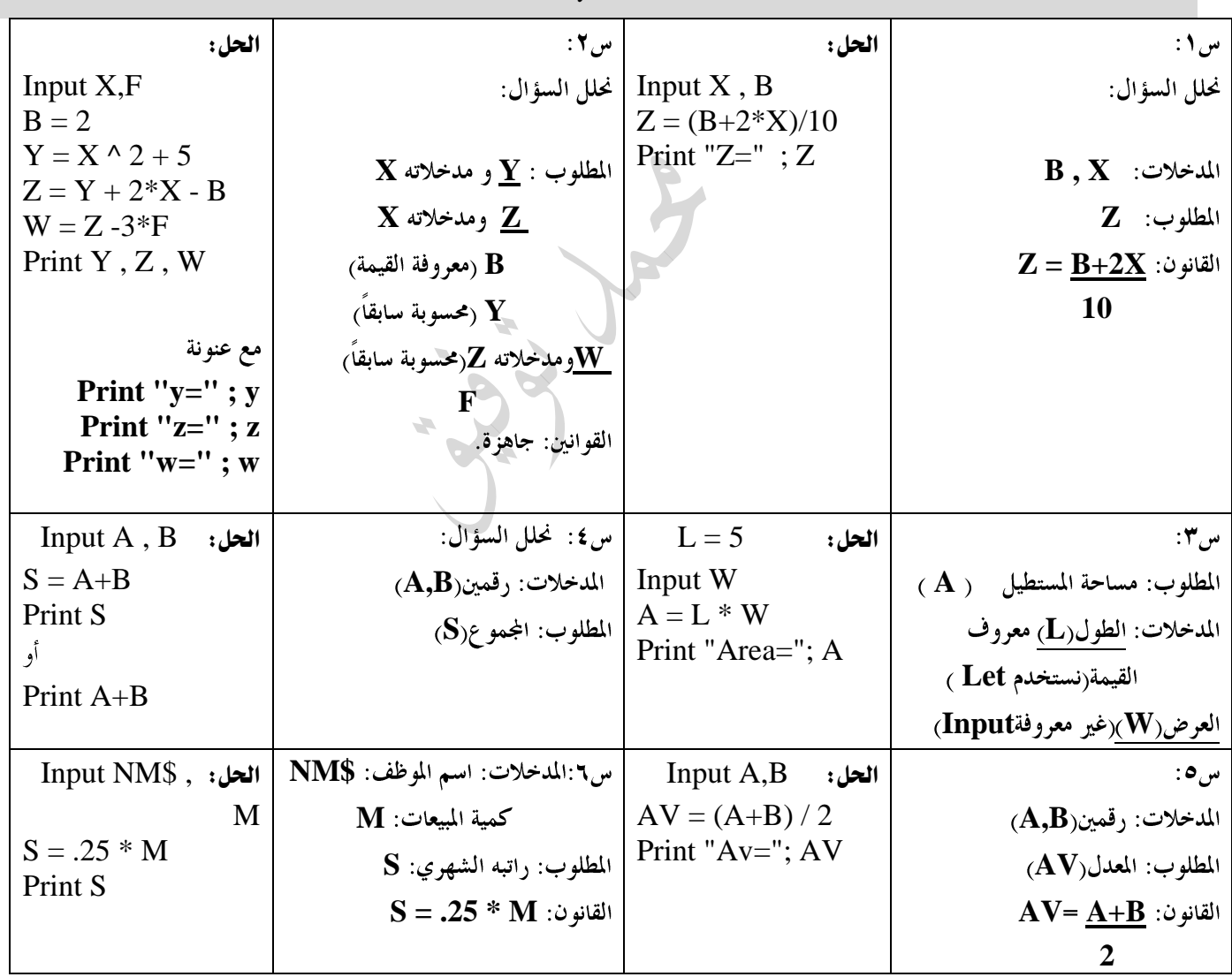

```
أسئلة ختامية
```
سؤال:1 اكتب برنامج لقراءة رقمني ثم يقوم بالتبديل بينها وطباعة الرقمني قبل التبديل وبعده؟ B , A Input Print A ,B  $C = A$  $A = B$  $B = C$  Print A ,B سؤال ٢ : اكتب برنامج يقوم بإدخال نصف قطر دائرة ثمر يقوم بحساب وطباعة قطر الدائرة ومساحتها ومحيطها؟ Input N  $Dim = 2 * N$ Area = N  $\wedge$  2  $*$  ( 22/ 7 ) Circum =  $2 * N (22/7)$ Print " Dim = " ; **Dim** Print " Area =" ; **Area** Print " Circumference = " ; **Circum** سؤال:3 اكتب برنامج حلساب وطباعة مساحة مستطيل وحميطه؟ Input L , W  $A = L * W$  $C = 2*(L+W)$ Print A , C سؤال 4 : اكتب برنامج بلغة بيسك لحساب مه Input L Area =  $L^2$  $C = 4*L$ Print Area , C سؤال5 : اكتب برنامج لإدخال ثلاث علامات وطباعتها بعكس إدخالها؟ INPUT X , Y ,Z PRINT Z , Y , X سؤال6 : اكتب برنامج بحساب مقدار زكاة أموال تاجر كبير وطباعته إذا كانت نسبة الزكاة 2.5% من أمواله؟ Input M  $Z = (2.5 / 100)^* M$ Print Z سؤال7 : اكتب برنامج لإدخال أسماء ثلاثة طلاب ومعدلاتهم في جملة واحدة، وطباعة اسم كل طالب ومعدله في سطر مستقل؟ Input N1\$ , N2\$ , N3\$ , Avg1 , Avg2 ,Avg3 Print N1\$ , Avg1 Print N2\$ , Avg2 Print N3\$ , Avg3

### سؤال8 : اكتب برنامج لحساب القيمة النهائية للفاتورة وطباعتها ، علماً أن نسبة ضريبة المبيعات هي 17٪ من قيمة الشتريات؟

Input P  $Tax = (16/100) * P$  $F = P + Tax$ Print F

سؤال:9اكتب برنامج لقراءة رقمني وطباعة حاصل جمموعهما و حاصل ضربهما وحاصل طرحهما وحاصل قسمتهما**؟**

INPUT NO1 ,NO2 PRINT NO1 + NO2 PRINT NO1 \* NO2 PRINT NO1 – NO2 PRINT NO1 / NO2

سؤال١٠: ما هو عدد الفراغات بين المخرجات التالية :

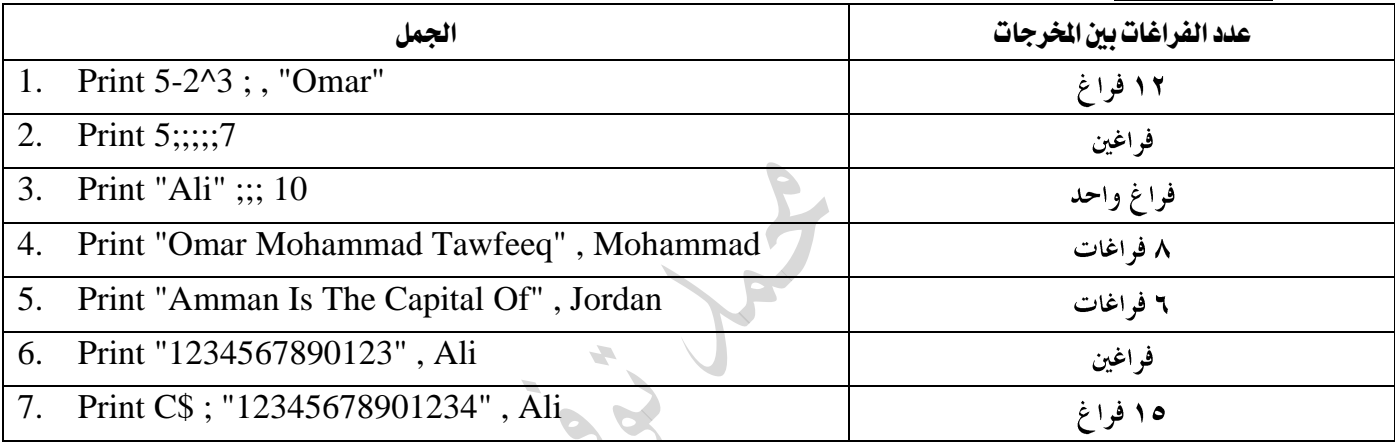

سؤال11 : باستخدام الفاصلة أو الفاصلة المنقوطة وبدون استخدام مسطرة السافة . اكتب جملة PRINT المناسبة لإظهار النتائج التالية ، علماً

أنه ته استخدام رمز المربع# لتمثيل الفراغات:

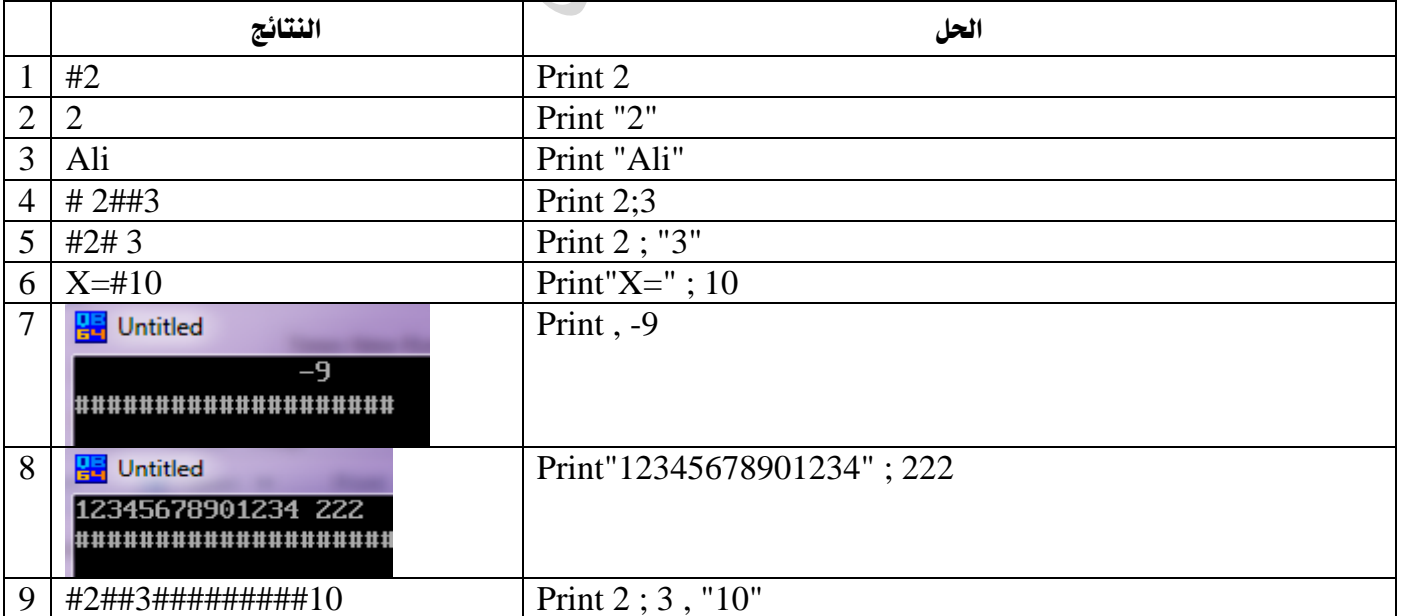

### يتبع ذلك أسئلة الوحدة وأسئلة أخرى إن شاء الله ، تابعنا على صفحة الفيسبوك